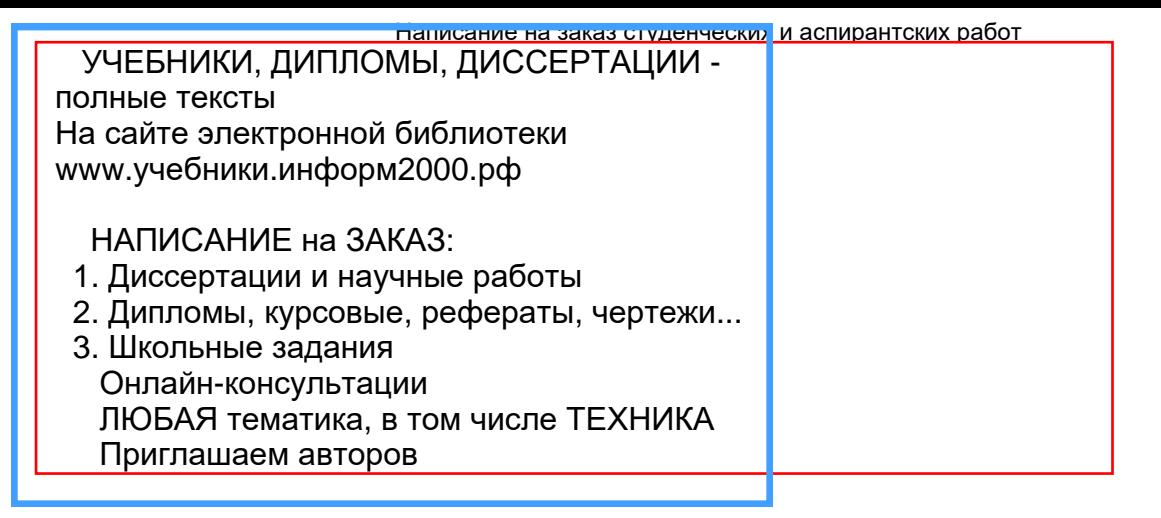

# **В. Г. Матвейкин, Б. С. Дмитриевский**

# **АВТОМАТИЗИРОВАННЫЙ БУХГАЛТЕРСКИЙ УЧЕТ ПРОЦЕССОВ РЕАЛИЗАЦИИ**

Утверждено Ученым советом университета в качестве учебного пособия

[Вернуться в библиотеку учебников](http://%D1%83%D1%87%D0%B5%D0%B1%D0%BD%D0%B8%D0%BA%D0%B8.%D0%B8%D0%BD%D1%84%D0%BE%D1%80%D0%BC2000.%D1%80%D1%84)

# **[Рерайт дипломов и других текстов](http://копирайтер.информ2000.рф/rerait-diploma.htm)**

Издательство ТГТУ Тамбов 2002

**[Начните интернет-бизнес с](http://информ2000.рф)  недорогого сайта-визитки**

**[Дистанционные курсы по созданию](http://информ2000.рф/kursy-sozdanie-saitov.htm)  сайтов**

**Рецензент**

Кандидат экономических наук, доцент *Л. В. Пархоменко*

#### **Матвейкин В. Г., Дмитриевский Б. С.**

Автоматизированный бухгалтерский учет процессов реализации: Учеб. пособие. Тамбов: Изд-во Тамб. гос. техн. ун-та, 2002. 56 с. М336

ISBN 5-8265-0189-8

В учебном пособии представлен анализ практических ситуаций, возникающих при реализации продукции (разная учетная политика, бартер, предоплата, передача и оплата в один и тот же отчетный период и в разные периоды, передача товара на консигнацию, оплата наличными, с помощью пластиковых карт и др.) и даны рекомендации по автоматизации бухгалтерского учета с использованием программ 1С: Бухгалтерия и БЭСТ.

Предназначено для студентов специальности 071900 "Информационные системы в экономике".

ББК У052.20с51я73 М336

Написание на заказ студенческих и аспирантских работ http://учебники.информ2000.рф/napisat-diplom.shtml

ББК У052.20с51я73

Уникальные материалы:

- для рефератов и контрольных;
- для повышения квалификации преподавателей;
- для [самообразования](http://самообразование.информ2000.рф/sbornik-statei-upravlenie.htm) топ-менеджеров.

ISBN 5-8265-0189-8 Тамбовский государственный технический университет (ТГТУ), 2002

> Матвейкин В. Г., Дмитриевский Б. С. 2002

**В. Г. Матвейкин, Б. С. Дмитриевский** 

# **АВТОМАТИЗИРОВАННЫЙ БУХГАЛТЕРСКИЙ УЧЕТ ПРОЦЕССОВ РЕАЛИЗАЦИИ**

• **Издательство ТГТУ** •

Написание на заказ студенческих и аспирантских работ http://учебники.информ2000.рф/napisat-diplom.shtml

Учебное издание

# **МАТВЕЙКИН** Валерий Григорьевич, **ДМИТРИЕВСКИЙ** Борис Сергеевич

# **АВТОМАТИЗИРОВАННЫЙ БУХГАЛТЕРСКИЙ УЧЕТ ПРОЦЕССОВ РЕАЛИЗАЦИИ**

Учебное пособие

Редактор В. Н. Митрофанова Компьютерное макетирование И. В. Евсеевой

ЛР № 020851 от 13.01.99 г. Плр № 020079 от 28.04.97 г. Подписано к печати 1.04.2002. Гарнитура Тimes New Roman. Формат 60×84/16. Бумага офсетная. Печать офсетная. Объем: 3,25 усл. печ. л.; 3,11 уч.-изд. л. Тираж 50 экз. С.260

> Издательско-полиграфический центр ТГТУ 392000, Тамбов, Советская, 106, к. 14

# **СОДЕРЖАНИЕ**

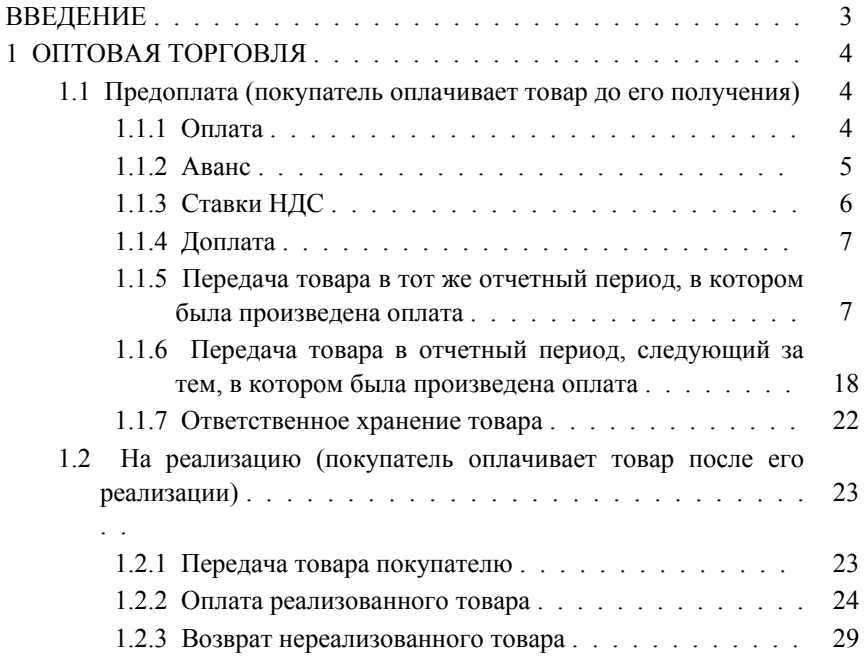

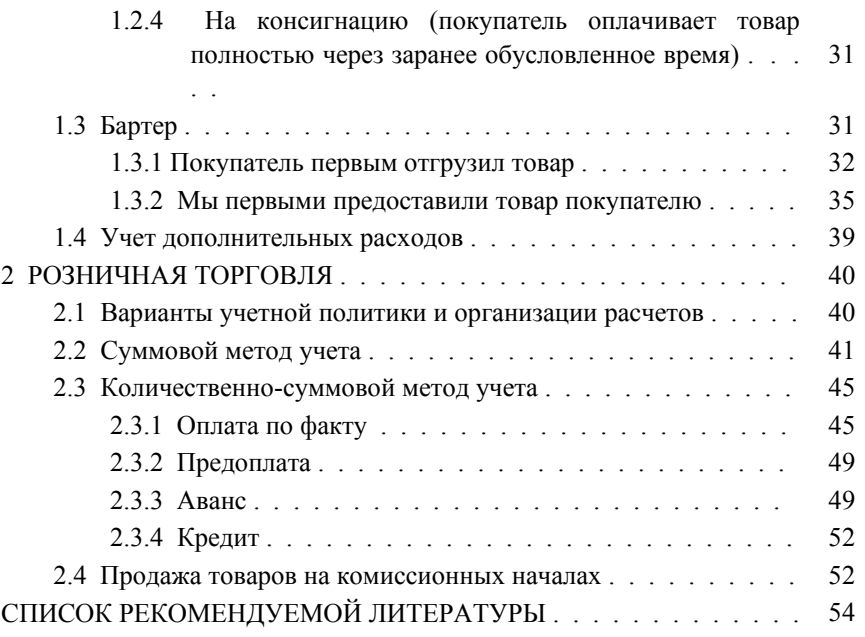

#### **ВВЕДЕНИЕ**

Возросшие требования к бухгалтерскому учету в управлении финансово-хозяйственной деятельности предприятия на современном этапе обусловили широкое внедрение компьютеров и организацию на их основе автоматизированного рабочего места бухгалтера, представляющего собой синтез технического, информационного, алгоритмического, программного, организационного видов обеспечения автоматизации бухгалтерского учета.

Полная и комплексная автоматизация бухгалтерского учета путем методологического, информационного и организационного единства дает возможность решать задачи на только для бухгалтерии, но и для других подразделений предприятия и активно воздействовать на процесс управления финансово-хозяйственной деятельностью предприятия. С помощью компьютеров, объединенных в локально вычислительную сеть можно осуществлять взаимосвязь бухгалтерии с другими подразделениями: планово-экономическим отделом, маркетингом, отделом сбыта.

В настоящее время существует широкий спектр программ, осуществляющих автоматизацию бухгалтерского учета на предприятиях. Для иллюстрации рассмотренных примеров нами выбраны наиболее распространенные 1С:Бухгалтерия и БЭСТ. Авторы выражают глубокую благодарность Яхонтовой Ю.А. за помощь, оказанную при написании примеров.

Цель учебного пособия – используя программы 1С: Бухгалтерия и БЭСТ показать возможности применения современных компьютерных программ для решения основного, наиболее трудоемкого раздела бухгалтерского учета "Реализации продукции и товаров".

Способы реализации отличаются друг от друга следующими характеристиками:

• во-первых, кому реализуется товар – конечному потребителю или организации, занимающейся перепродажей этого товара. Первый вариант называется розничной торговлей, второй – оптовой;

• во-вторых – способом заключения договорных отношений;

• в-третьих – формой передачи товара покупателю: непосредственно в торговом зале; доставка покупателю и т.д.

Каждый из этих факторов влияет как на способы учета товара, так и на документы, возникающие на различных стадиях сделки купли-продажи. [1]

Договорные отношения могут устанавливаться как в письменной, так и устной форме. При установлении

договорных отношений в любой форме присутствует как оговоренная часть, так и часть отношений,

принимаемых по умолчанию, то есть эти отношения принимаются в соответствии с тем, как они оговорены

в других нормативных документах.

Так например, при продаже товаров в магазине в большинстве случаев не подписывается никаких документов, а отношения оговариваются законами РФ: Гражданским кодексом и Законом о защите прав потребителей. С другой стороны, покупку дорогих вещей обычно предваряет выписка счета или заключение договора купли-продажи, в которых указываются основные моменты по передаче товара от поставщика покупателю: что, где, когда, за сколько и какие последствия возникнут от тех или иных нарушений этих договоренностей.

# **1 ОПТОВАЯ ТОРГОВЛЯ**

#### 1.1 Предоплата (покупатель оплачивает товар до его получения**)**

Сначала рассмотрим ситуацию, когда согласно договору покупатель оплачивает товар до его получения.

В условиях предоплаты целесообразно использовать метод определения выручки от реализации "по отгрузке", то есть по моменту, когда товар отгружен покупателю и ему предъявлены документы, свидетельствующие о выполнении договорных обязательств со стороны продавца.

Если же выбрать учетную политику "по мере оплаты", то и в этом случае ничего не меняется. Факт поступления средств на расчетный счет или в кассу не является моментом реализации, так как отгрузка товара не производилась, а может никогда и не будет производиться). Поэтому поступление средств на расчетный счет надо рассматривать как предоплату или аванс (если отгрузка будет производиться в следующем отчетном периоде). Момент реализации произойдет, когда товар будет отправлен покупателю. При этом в бухгалтерском учете выполняются те же проводки, что и при учетной политике по отгрузке.

# **1.1.1 Оплата**

Предоплата подразумевает последующую передачу товара покупателю.

На способ ее отражения в учете важное влияние оказывает то, разделены ли эти моменты отчетным периодом по НДС.

Если предоплата и передача товара покупателю относятся к одному отчетному периоду, то предоплата не считается авансом. При получении такой предоплаты составляется следующая проводка:

• дебет счета 51 "Расчетный счет" (при оплате по безналичному расчету), счета 52 "Валютный счет" (при оплате в валюте) или счета 50 "Касса" (при оплате наличными);

• кредит счета 62 "Расчеты с покупателями и заказчиками", либо счета 76 "Расчеты с разными дебиторами и кредиторами" на поступившую сумму (с учетом НДС).

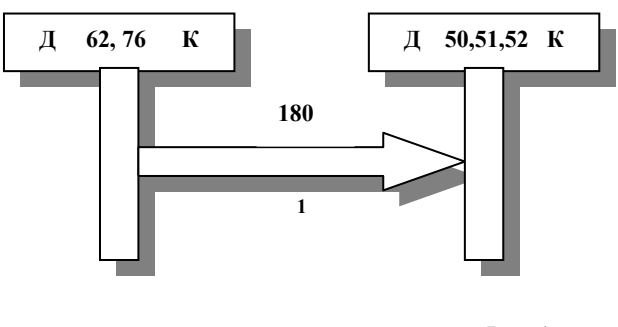

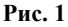

Проводка, изображенная на рис. 1, является частью примера реализации товара на условиях предоплаты. В договоре было записано, что продавец обязан поставить товар на сумму 180 тыс. р. в двухнедельный срок после оплаты покупателем. Далее мы рассмотрим два варианта протекания данной сделки:

1) оплата и поставка не разделяются отчетным периодом;

2) оплата и поставка разделяются отчетным периодом.

Первый вариант отражен на рис. 1. Второй вариант трактует оплату по сделке как аванс.

# **1.1.2 Аванс**

При оплате авансом составляется следующая проводка:

• дебет счета 51 "Расчетный счет" (при оплате по безналичному расчету), счета 52 "Валютный счет" (при оплате в валюте) или счета 50 "Касса" (при оплате наличными);

• кредит счета 62 "Расчеты с покупателями и заказчиками" на поступившую сумму (с учетом НДС).

В облагаемый НДС оборот включаются все средства, поступившие на расчетный счет от других предприятий и организаций, в том числе:

 суммы авансовых и иных платежей, поступившие в счет предстоящих поставок товаров или выполнения работ (услуг);

 суммы, полученные в порядке частичной оплаты по расчетным документам за реализованные товары (работы, услуги);

 доходы, полученные от передачи во временное пользование финансовых ресурсов (финансовой помощи) при отсутствии лицензий на осуществление банковских операций,

Исключением являются средства, зачисляемые в уставные фонды предприятий его учредителями, средства на целевое бюджетное финансирование, а также на осуществление совместной деятельности.

Сумма НДС отражается в бухгалтерском учете с помощью проводки:

дебет счета 62 "Расчеты с покупателями и заказчиками";

кредит счета 68 на величину начисленного НДС.

НДС начисляется на всю сумму полученного аванса. В нашем примере получение аванса показано на рис. 2.

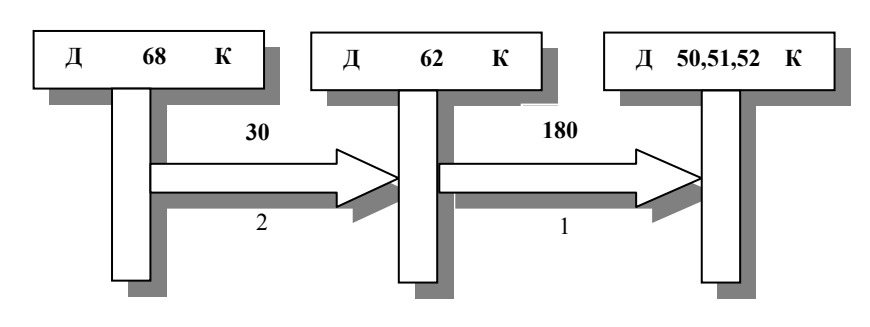

**Рис. 2** 

#### **1.1.3 Ставки НДС**

На сегодня основной ставкой НДС для оптовой торговли является 20 % всей выручки, полученной от покупателя.

На некоторые товары применяется ставка 10 %.

Тут есть своя тонкость. Она заключается в том, что налоговая инспекция считает, что НДС входит в стоимость товара, а стало быть в выручке от реализации находится не 100 % стоимости товара, а 100 % стоимости товара и 20 % (или 10 %) НДС, то есть всего – 120 %.

Исходя из этих соображений, можно высчитать реальный процент НДС, который необходимо списывать на 68-й счет.

При ставке НДС 20 %

$$
C_{\text{HAC}} = 20 / 120 \cdot 100 = 16{,}67 \, \%
$$

где 20 – ставка НДС; 120 – выручка от реализации в процентах, включающая в себя 20 % НДС; 100 – коэффициент для перевода в проценты.

При ставке НДС 10 %

$$
C_{\text{HAC}} = 10 / 110 \cdot 100 = 9{,}09 \, \%
$$

#### **1.1.4 Доплата**

Причины, приводящие к необходимости доплаты, могут быть различными. Чаще всего они объясняются инфляционными процессами. Если цена товара была указана в валюте, а расчеты производились в рублевом эквиваленте и с момента выписки счета (подписания договора) до поступления средств на расчетный счет курс валюты вырос более, чем на оговоренную в счете (договоре) величину, может быть выставлена претензия к покупателю по доплате.

Необходимость в доплате может возникнуть и по другим причинам. Например, покупатель в момент получения товара может принять решение о замене его на товар другой марки и т.п.

Независимо от формы оплаты по основному счету (договору) доплата может производиться как наличными (через кассу), так и по безналичному расчету. В последнем случае выписывается счет на доплату. В бухгалтерском учете проводки по доплате отражаются так же, как и при основной оплате.

# **1.1.5 Передача товара в тот же отчетный период, в котором была произведена оплата**

Отгрузка товара и передача покупателю расчетных документов является фактом совершения сделки, моментом реализации товара.

Факт передачи права собственности на товар от продавца покупателю обычно фиксируется подписью покупателя о получении им товара в накладной.

С этого момента продавец имеет законные права на денежные средства, перечисленные ему покупателем за товар. В бухгалтерском учете факт выполнения продавцом ранее взятых на себя обязательств перед покупателем по передаче ему товара отражается проводкой:

• дебет счета 62 "Расчеты с покупателями и заказчиками" или сче- та 76 "Расчеты с разными дебиторами и кредиторами";

• кредит счета 90 "Продажи";

на сумму цены за реализованный товар, оговоренную в договоре купли-продажи или в счете, выставленном покупателю (включая НДС).

Одновременно начисляется НДС со всей суммы, полученной от покупателя. Это отражается проводкой:

• дебет счета 90 "Продажи";

• кредит счета 68 (субсчет "Налог на добавленную стоимость") на сумму, равную Сндс % от суммы, полученной от покупателя.

На основании расходной накладной выполняется бухгалтерская операция по списанию товара на реализацию. В учете это отражается проводкой:

• дебет счета 90 "Продажи";

• кредит счета 41 "Товары" на сумму отгруженного со склада товара по цене приобретения без НДС.

Пример *№ 1* 

Торговая компания закупила партию товара по цене 120 тыс. р., в том числе НДС – 20 тыс. р. В дальнейшем эту партию она реализовала за 180 тыс. р.

Ниже показаны проводки, произведенные при отражении в бухгалтерском учете данных действий.

- 1 Получена предоплата в сумме 180 тыс. р.
- 2 В момент отгрузки товара снимаем задолженность перед покупателем в размере 180 тыс. р.
- 3 Отражаем отгрузку товара со склада в счет выполнения обязательств на сумму 100 тыс. р.
- 4 Начисляем НДС в сумме 30 тыс. р.
- 5 Остаток на счет 90 списываем на прибыль в сумме 50 тыс. р.

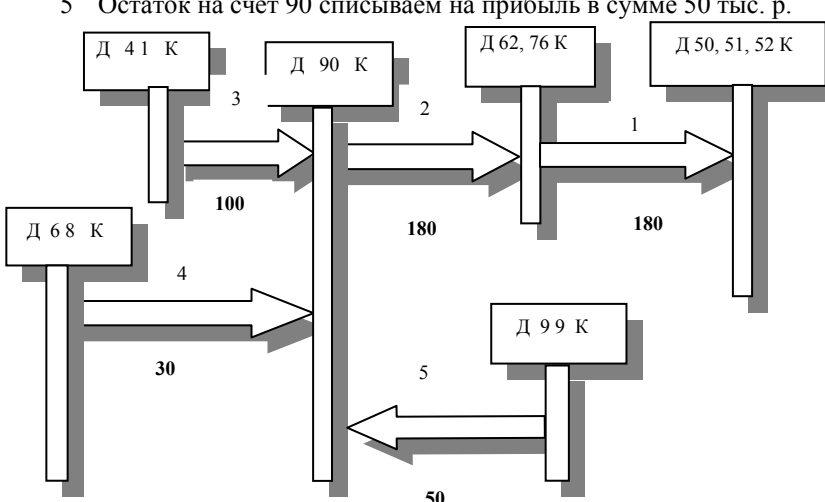

Написание на заказ студенческих и аспирантских работ http://учебники.информ2000.рф/napisat-diplom.shtml

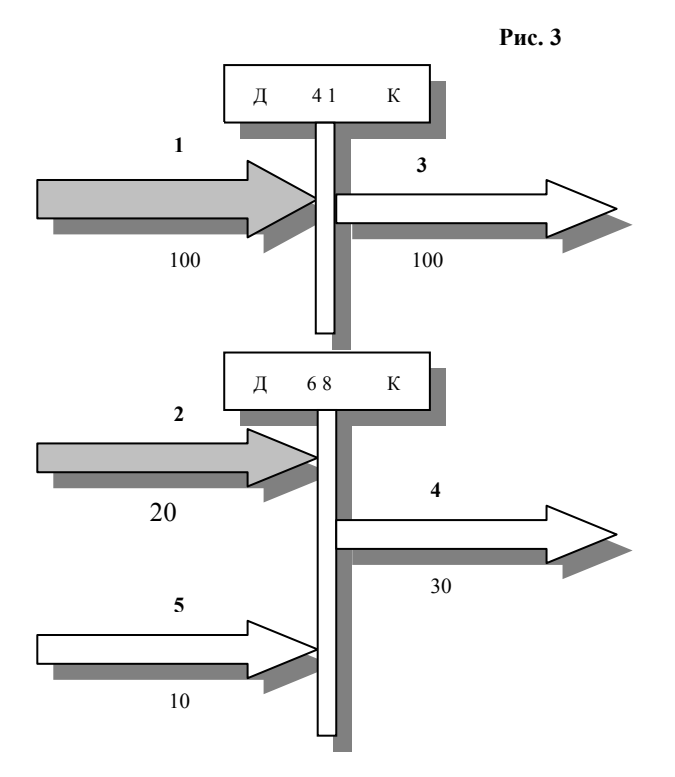

**Рис. 4** 

Мы специально довели данный пример до логического конца, то есть начислили НДС и прибыль с единичной сделки. Это сделано для того, чтобы показать, что при правильном завершении расчетов счет 90 закрывается. На практике закрытие 90-го счета также может производиться в конце отчетного периода по всем сделкам в сумме (рис. 3)

Из данного примера можно сделать вывод, что сумма НДС, начисляемая в оптовой торговле слишком велика. Но рис. 4 показывает, что платить придется меньше, так как зачтется НДС, уплаченный ранее поставщику товара.

#### *Учет в 1С: Бухгалтерии*

Рассмотрим отражение данных фактов в бухгалтерском учете при использовании программы 1С: Бухгалтерия.

Предположим, что факт поставки товара уже зарегистрирован, тогда на счете 41 по субконто, отражающему учет данного товара, имеется дебетовое сальдо большее или равное 100 тыс. р., а также на счете 68 должен быть учтен НДС в сумме 20 тыс. р. Назовем наше виртуальное предприятие – "Фея".

**1** Итак, предприятием "Фея" получена предоплата от "Шерстун" за предстоящую в этом же отчетном периоде поставку товаров в соответствии с договором № 4 от 11.01.99 в сумме 180 тыс. р., включая 20 % НДС. Оплата подтверждается выпиской из банковского счета № 7654 от 22.01.99.

Введем в журнал операций проводку, отражающую получение предоплаты. Для этого раскроем окно с журналом операций (меню **"Операции"** Æ **"Журнал операций"**). Внизу окна нажмем кнопку **"Новая**

**операция"**, и в той строке журнала, в которой появился синий курсор, последовательно заполним содержимое тех граф, которые имеют отношение к описываемой операции.

В графе **Дата** укажем дату совершения операции – 22.01.99; в графе **Дебет** номер дебетуемого счета – 51; в графу **Кредит** введем номер счета и субсчета кредитуемого счета – 62.2; в графе **Субконто Кредит** выбором из списка субконто **"Организации"** укажем организацию – Шерстун, затем – договор, по которому происходит поставка (если наименование организации или (и) договор в списке отсутствует(ют), то необходимые данные вносятся в него в процессе ввода проводки); в графу **Сумма** заносится сумма операции – 100 тыс. р.; в графу **Содержание** поместим текст с комментарием к данной операции и укажем документы, явившиеся основанием для данной записи; в графе № укажем признак, которым обычно помечаются расчетные операции, – РО.

Таблица 1

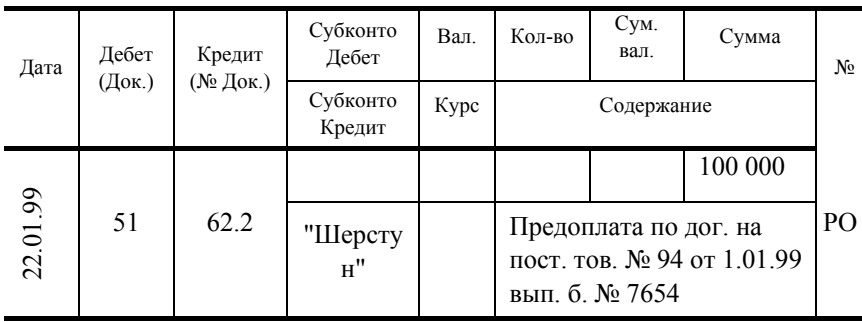

**2** Предприятие "Фея" 23.01.99 отгружает "Шерстун" товары: миксер электрический – 360 шт. по отпускной цене 500 р. (закупочная цена – 277 р.) на сумму 180 тыс. р., включая НДС. Необходимо:

1) Выписать накладную и счет-фактуру.

2) Отразить в бухгалтерском учете предприятия операции по отгрузке товаров.

Для выписки накладной и счета-фактуры можно воспользоваться готовыми документами.

В журнале операций нажмем кнопку **"Ввести документ"**. Из списка документов нажатием кнопки **"Выб."** выберем **"Документы: счет"**. Заполним реквизиты окна ввода документа. Учитывая, что для субконто **"Организации"** предусмотрена двухуровневая аналитика, на втором уровне укажем основные атрибуты расчетного документа – счета (номер и дата выписки счета). В табличную часть документа вводятся данные по наименованиям продукции, ценам и количеству отгруженного товара. Суммы по каждой позиции и счету в целом будут рассчитаны автоматически. Нажатием кнопки **"Документ"** сформируем печатный образ документа. По кнопке **"Ok"** выйдем в журнал операций, где сохранится заголовочная запись этого документа.

Далее введем в журнал операций документ **"Документы: накладная на отпуск товара"**. Заполним реквизиты окна ввода документа. Нажатием кнопки **"Документ"**сформируем печатный образ документа. Нажмем кнопку **"Ok"**. Дальше возможно два варианта:

1 Если на вопрос "Сформировать проводки?" отвечаем "Да" – документ автоматически по каждому товару, указанному в накладной, формирует следующую проводку:

Таблица 2

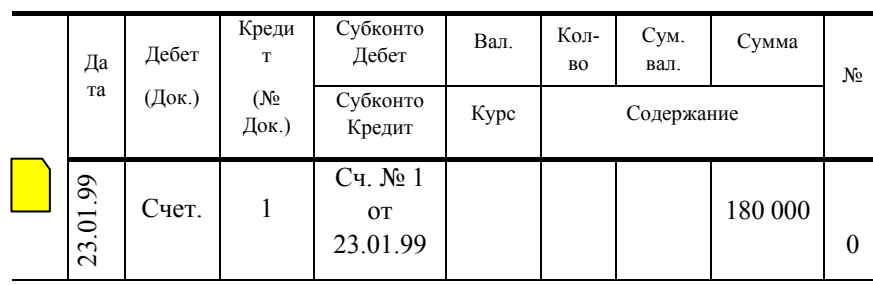

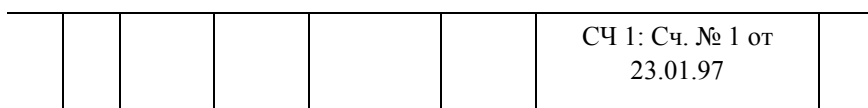

• кредит счета 90 "Продажи";

• дебет счета 62 "Расчеты с покупателями и заказчиками" на продажную стоимость, увеличенную на сумму НДС. Но как видно из схемы, при отгрузке необходимо отразить в журнале операций сразу три проводки, т.е. еще две проводки придется формировать самостоятельно. Соответственно это лучше сделать за один прием при помощи типовой операции. Конечно, можно самому попытаться настроить документ, но это достаточно сложно и требует изучения встроенного языка системы.

2 Итак, в данном случае оптимальным является такой вариант: на вопрос "Сформировать проводки? " отвечаем "Нет" и выходим в журнал операций, где сохранится заголовочная запись этого документа.

Зайдем в справочник типовых операций и создадим новую типовую операцию, назовем ее – "Реализация товаров". Введем в нее три типовые проводки.

Первая проводка по отгрузке товаров отражает ее стоимость в дебете счета 90 (по закупочным ценам). Поскольку на счете 41 предусмотрен количественный учет, на этапе использования типовой операции в эту проводку потребуется ввести количество. На основании введенного количества и цены, установленной в справочнике субконто "**Номенклатура**", будет рассчитана сумма проводки.

Вторая проводка отражает выручку от реализации по отпускным ("прайсовым") ценам, включая НДС. Она относится в кредит счета 90. Поскольку формула для расчета суммы не задана, сумма проводки принимается равной сумме типовой операции.

Третья проводка отражает сумму НДС, увеличивая кредиторскую задолженность предприятия перед бюджетом на счете 68.2 и уменьшая на эту сумму выручку от реализации. Сумма НДС рассчитывается по формуле путем выделения 20 % из суммы выручки (сумма первой проводки – макроимя Х2).

В типовой операции использован субсчет 3 счета 90, который выделен для учета реализации продукции с 20 % НДС, а также субсчет 2 счета 62, который выделен для учета расчетов плановыми платежами.

Итак, на основании экземпляра счета, используя данную типовую операцию, введем проводки в журнал операций. Нужно помнить, что для ввода одного счета необходимо столько раз воспользоваться типовой операцией, сколько товарных позиций в нем представлено. В нашем случае – один раз. В качестве суммы операции вводится выручка (сумма отгруженного товара по ценам реализации, включая НДС).

Есть возможность обеспечить еще более высокий уровень автоматизации ввода операций по отгрузке товаров. Можно добиться того, чтобы стоимость по отпускной цене (выручка) рассчитывалась автоматически. Давайте внесем усовершенствования в типовую операцию по реализации товаров. Для этого необходимо, чтобы в справочнике субконто **"Товары"** в качестве одного из параметров, например параметра 1, была введена прейскурантная цена из прайс-листа. В типовую операцию понадобится добавить формулу расчета стоимости реализации товаров на основании прейскурантной цены и количества реализуемой продукции.

Итак, введем в справочник субконто **"Товары"** для каждого вида продукции в качестве параметра 1 отпускную (прейскурантную) цену, в частности для товара "Миксер электрический" – 500 тыс. р. В типовую операцию добавим формулу для расчета суммы второй проводки

# Н1\*СП{1Д}.1,

где Н1 – макроимя, обозначающее количество, заданное в первой проводке; СП{1Д}.1 – макроимя обращения к параметру 1 субконто, определенному в дебетуемом счете первой проводки.

Таким образом формула рассчитывает сумму реализации путем умножения количества реализуемой продукции, введенного в первой проводке, на отпускную цену из списка параметров.

Теперь давайте усовершенствуем документ **"Документ: счет"** таким образом, чтобы стоимость реализуемой продукции в нем рассчитывалась автоматически.

Обратимся к списку документов (расчетов), выберем из него позицию "Документы: счет" и нажмем экранную кнопку "Настройка". На экране развернется окно настройки документа. В нем содержится таблица, описывающая документ. Документ "**Документ: счет"** состоит из шапки и табличной части. Шапка содержит

реквизиты: 1 – "№ строки", 2 – "Товар", 3 – "Цена", 4 – "Количество", 5 – "Сумма". Очевидно, надо исправить формулу, определяющую реквизит "Цена". В данный момент в предыдущей строке установлено правило определения значения третьей строки в виде выражения: 3Н|3 = СЦ{|2}, которое устанавливает, что значение третьего реквизита табличной части документа (3Н|3) равняется цене субконто, определенного вторым реквизитом таблицы (СЦ{|2}). Укажем вместо макроимени "Цена субконто" макроимя "Параметр 1 субконто"  $-C\Pi$ {|2}.1. В результате в графу "Цена" будет автоматически помещаться первый параметр субконто, выбранный во втором реквизите табличной части счета. То есть это будет установленная нами прейскурантная цена. Помимо того нужно учесть то, что реквизиту "Товар" в графе "Тип" должен быть выбран вид субконто "Товары" (с кодом 2), а не "Номенклатура" (с кодом 8), так как в нашем примере осуществляется перепродажа товаров, купленных у поставщика. Других изменений вносить не потребуется. Выход из режима настройки документа осуществляется нажатием экранной кнопки "Ok".

Теперь можно удалить из журнала операций ранее введенный документ "**Документ: счет**" и проводки и ввести их заново.

1 Итак, давайте доведем пример до конца и закроем счет 90, начислив прибыль с единичной сделки. В нашем случае, конечно, проще всего это сделать с помощью обыкновенной проводки. Но лучше создадим типовую операцию и на будущее автоматизируем эту процедуру. Назовем операцию – "Финансовые результаты: прибыль (убыток)", в качестве типового содержания укажем "Финансов. Рез-т реализ.".

Типовая операция содержит две проводки. В первой предусмотрено списание в кредит счета 80 кредитового конечного остатка счета 90, что соответствует прибыли. Вторая проводка списывает конечный дебетовый остаток счета 90 в дебет счета 99, что соответствует убытку. Списанию подлежит весь остаток счета 90.

Хотя типовая операция содержит две проводки, на самом деле в журнал операций после ее выполнения будет помещена только одна запись. Это происходит из-за того, что сальдо счета 90 может быть или кредитовым или дебетовым, то есть сумма одной из проводок всегда будет равна нулю. Если в типовой операции образовалась проводка с нулевой суммой, она в журнал операций не помещается.

Теперь введем проводку по отражению финансового результата от реализации партии товаров "Миксер электрический". Для этого при вводе типовой операции "Финансовые результаты: прибыль (убыток)" выберем соответствующее субконто.

Итак теперь в журнале операций имеем пять проводок, отражающих хозяйственные операции рассмотренного примера.

# *Учет в БЭСТ*

Предположим, что факт поставки товара уже зарегистрирован, тогда на счете 41 по субконто, отражающему учет данного товара, имеется дебетовое сальдо большее или равное 100 тыс. р., а также на счете 68 должен быть учтен НДС в сумме 20 млн. р. Назовем наше виртуальное предприятие – "Фея".

1 Итак, предприятием "Фея" получена предоплата от "Шерстун" за предстоящую в этом же отчетном периоде поставку товаров в соответствии с договором № 4 от 11.01.99 в сумме 180 тыс. р., включая 20 % НДС. Оплата подтверждается выпиской из банковского счета № 7654 от 22.01.99. При запуске БЭСТ появляется меню. Выбираем пункт № 1 "АРМ главного бухгалтера". Далее выбираем "Учет хозяйственных операций". Входим в книгу учета хозяйственных операций". Введем в журнал операций проводку, отражающую получение предоплаты. Для ввода новой операции необходимо нажать клавишу F4. На экране появляется шаблон для ввода новой операции.

Заполним содержимое тех граф, которые имеют отношение к описываемой операции. В графе "Дата"

укажем дату совершения операции – 22.01.99; в графе "Дебетовый счет" укажем номер дебетуемого счета –

51; в графу "Кредитовый счет" введем номер счета и субсчета кредитуемого счета – 62.2; в графе "Шифр

аналитического учета" по кредиту выбором из списка "Шифр аналитического учета по счету 62.2" укажем

организацию – "Шерстун" (если наименование организации в списке отсутствует, то необходимые данные

вносятся в процессе ввода проводки, нажав клавишу F4); в графу "Сумма" заносится сумма операции – 100

тыс. р.; в графу "Содержание хозяйственной операции" поместим текст с комментарием к данной операции

и укажем документы, явившиеся основанием для данной записи.

2 Предприятие "Фея" 23.01.99 отгружает "Шерстун" товары: миксер электрический – 360 шт. по отпускной цене 500 р. (закупочная цена – 277 р.) на сумму 180 тыс. р., включая НДС. Необходимо отразить в бухгалтерском учете предприятия операции по отгрузке товаров.

Для этого создадим типовую операцию: выйдем в меню "АРМ главного бухгалтера", выберем пункт меню "Формирование справочников", затем – "Типовые операции", при нажатии клавиши F4 на экране появляется шаблон для ввода типовой операции. Назовем новую типовую операцию – "Реализация товаров". При нажатии клавиши "Enter" появляется шаблон для ввода первой проводки. После заполнения шаблона, нажатия клавиши "Enter" проводка записывается в типовую операцию.

Для ввода следующей проводки необходимо нажать клавишу F4. Типовая операция "Реализация товаров" будет состоять из 3-х проводок. Так как расчитать числовые значения проводок по сумме операции нельзя, то в шаблонах проводок в графу сумма запишем латинскую букву *С*. Первая проводка по отгрузке товаров отражает ее стоимость в дебете счета 90. Вторая проводка отражает выручку от реализации по отпускным ("прайсовым") ценам, включая НДС. Она относится в кредит счета 90. Третья проводка отражает сумму НДС, увеличивая кредиторскую задолженность предприятия перед бюджетом на счете 68.2 и уменьшая на эту сумму выручку от реализации. Сумма НДС рассчитывается по формуле путем выделения 20 % из разности между суммой выручки и себестоимостью. В типовой операции использован субсчет 3 счета 90, который выделен для учета реализации продукции с 20 % НДС, а также субсчет 2 счета 62, который выделен для учета расчетов плановыми платежами. Итак на основании экземпляра счета, используя данную типовую операцию, введем проводки в журнал операций.

Теперь заходим в "Книгу учета хозяйственных операции". Для ввода типовой операции нажимаем

комбинацию клавиш Shift + F4 и из появившегося списка выберем нужную нам типовую операцию. Нужно

помнить, что для ввода одного счета необходимо столько раз воспользоваться типовой операцией, сколько

товарных позиций в нем представлено. В нашем случае – один раз. Сумму типовой операции оставим

равной нулю. Далее запишем проводки в книгу учета хозяйственных операций и исправим числовые

значения проводок.

3 Итак, давайте доведем пример до конца и закроем счет 90, начислив прибыль с единичной сделки. В нашем случае проще всего это сделать с помощи обыкновенной проводки. Введем проводку, которая списывает результат от реализации на 99 счет. Итак, теперь в журнале операций имеем пять проводок, отражающих хозяйственные операции рассмотренного примера.

*Практическое задание № 1* 

Предприятием "Фея" получена предоплата от "Лана" за предстоящую в этом же месяце поставку товаров в соответствии с договором № 5 от 15.01.99 в сумме 18 р., включая 20 % НДС. Оплата подтверждается выпиской из банковского счета № 65767 от 30.01.99. Предприятием "Фея" 25.01.99 отгружены товары "Лана" в счет ранее произведенной предоплаты по договору № 5 от 15.01.99. В накладной № 3 отражены следующие данные по количеству отгруженных товаров:

Коврик для мыши – 3 шт.

Одноразовый фотоаппарат – 1 шт.

Необходимо отразить в бухгалтерском учете операции по получению предоплаты и отгрузке продукции по отпускным ценам утвержденного прайс-листа:

Таблица 3

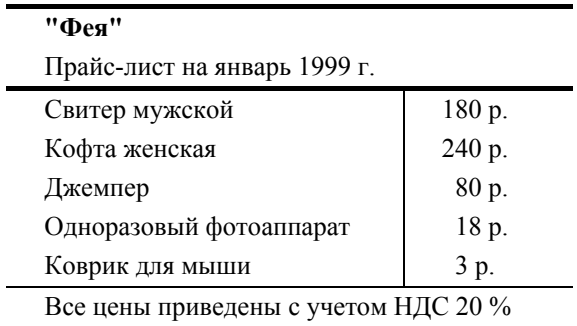

Закупочные цены изделий:

Коврик для мыши – 2 р.

Одноразовый фотоаппарат – 15 р.

Нужно также отразить в бухгалтерском учете полученную прибыль от реализации.

# **1.1.6 Передача товара в отчетный период следующий за тем, в котором была произведена оплата**

Теперь рассмотрим случай, когда имели место авансовые платежи, то есть денежные средства в один из прошедших отчетных периодов. Перечисленные покупателем средства отражаются по кредиту счета 62 и по дебету счета 68 (НДС). Вместе они характеризуют кредиторскую задолженность продавца перед покупателем.

Как и в предыдущем случае, отгрузка товара и передача покупателю расчетных документов является фактом совершения, моментом реализации товара. Факт передачи права собственности на товар от продавца покупателю фиксируется подписью покупателя о получении им товара в накладной.

С этого момента продавец имеет законные права на денежные средства, перечисленные ему покупателем за товар (на все перечисленные ему средства, а не только на те, что отражаются в настоящий момент по кредиту счета 62). Поэтому должна быть восстановлена ранее начисленная сумма НДС. Это оформляется сторнирующей проводкой:

- сторно дебет счета 62 "Расчеты с покупателями и заказчиками";
- сторно кредит счета 68 (субсчет "НДС"**)** на величину ранее начисленного НДС.

После этого остаток на счете 62 должен стать равным той сумме, которая была в свое время получена от покупателя (если на этом счете не нашли отражение другие авансовые платежи).

Затем отражаются операции, связанные с реализацией товаров в обычном порядке. При этом на сумму выручки делается проводка:

- дебет счета 62 "Расчеты с покупателями и заказчиками";
- кредит счета 90 "Продажи" на всю сумму, оплаченную покупателем.
- Начисляется НДС со всей суммы, полученной от покупателя, что в учете отражается проводкой:
- дебет счета 90 "Продажи";

• кредит счета 68 "Налог на добавленную стоимость" на сумму**,** равную Сндс % от суммы, полученной от покупателя.

Списывается на реализацию товар, ранее находившийся на складе, что отражается проводкой:

- дебет счета 90 "Продажи";
- кредит счета 41 "Товары" на сумму отгруженного со склада товара по цене приобретения без НДС.

# *Пример № 2*

В рассмотренном ниже примере (рис. 5) оплата произведена в одном отчетном периоде, а отпуск товара в другом. В данном случае оплата является авансом, получение средств отражается на счете 62 или 76. Одновременно со всей полученной суммы начисляется НДС на счет 68 (субсчет "Расчеты по НДС") по установленной ставке. Проводки, совершенные в первом периоде, показаны серым цветом. Главным отличием при учете реализации (проводки показаны белым цветом) является то, что на счете 62 необходимо восстановить сумму полученного аванса. Такая необходимость возникает в связи с тем, что учет реализации может проходить нестандартным образом, например сумма реализации может быть ниже себестоимости.

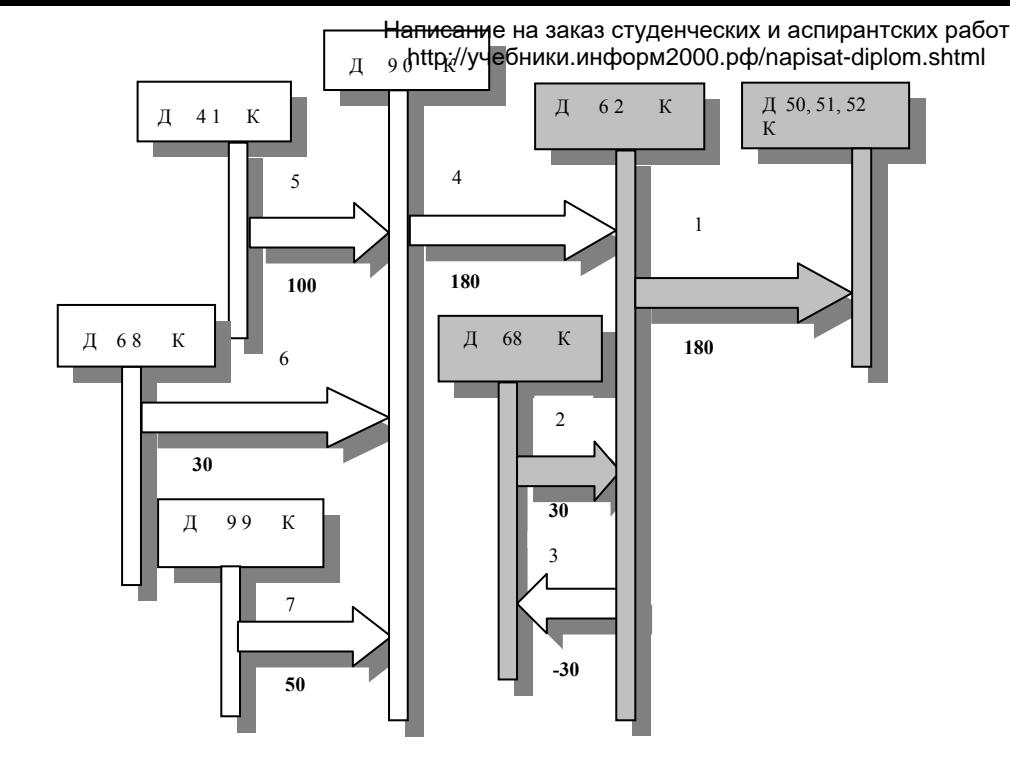

#### **Ри с. 5**

- 1 Получен аванс в сумме 180 тыс. р.
- 2 Начисляем НДС с полученного аванса в размере 30 тыс. р.  $(180 \times \times 20/120)$ ;
- 3 Восстанавливаем сумму полученного аванса на величину ранее начисленного на аванс НДС 30 тыс.
- р.;
- 4 Отражаем реализацию в объеме 180 тыс. р., включая НДС;
- 5 Списываем на реализацию товар со склада по цене приобретения без НДС 100 тыс. р.;
- 6 Начисляем НДС в сумме 30 тыс. р.;
- 7 Отражаем полученную прибыль от реализации в сумме 50 тыс. р

#### *Учет в 1С: Бухгалтерии*

Рассмотрим отражение данных фактов в бухгалтерском учете при использовании программы 1С:Бухгалтерия.

1 Итак, предприятием "Фея" получен авансовый платеж от "Шерстун" за предстоящую в феврале (т.е. в следующем отчетном периоде) поставку товаров в соответствии с договором № 6 от 16.01.99 в сумме 180 тыс. р., включая 20 % НДС. Оплата подтверждается выпиской из банковского счета № 7656 от 24.01.99.

Необходимо ввести в журнал операций две проводки: № 1 и № 2 на схеме. Автоматизируем эту процедуру с помощью типовой операции. Зайдем в справочник типовых операций и создадим новую операцию, назовем ее – "Аванс на расчетный счет" (вообще, если предприятие часто получает предоплату в валюте или наличными, можно создать несколько типовых операций для каждого случая; их легче всего получить копированием, изменяя только номер на котором отражаются полученные денежные средства – 50, 51 или 52). Введем в нее две типовые проводки. Введем эту типовую операцию в журнал операций.

2 Предприятие "Фея" 05.02.99 отгружает "Шерстун" товары: миксер электрический – 360 шт. по отпускной цене 500 р. (закупочная цена – 277 р.) на сумму 180 тыс. р., включая НДС. Необходимо:

1) Выписать накладную и счет-фактуру;

2) Отразить в бухгалтерском учете предприятия операции по отгрузке товаров.

С выпиской накладной и счета-фактуры мы уже знакомы. Давайте создадим новую типовую операцию по учету реализации товаров в случае авансового платежа. Назовем ее – "Реализация товаров (по предоплате)". Введем эту типовую операцию в журнал операций.

3 Отразим полученную прибыль от реализации с помощью типовой операции "Финансовые результаты: прибыль (убыток) ".

# *Учет в БЭСТ*

1 Итак, предприятием "Фея" получен авансовый платеж от "Шерстун" за предстоящую в феврале (т.е. в следующем отчетном периоде) поставку товаров в соответствии с договором № 6 от 16.01.99 в сумме 180 тыс. р., включая 20 % НДС. Оплата подтверждается выпиской из банковского счета № 7656 от 24.01.99.

Необходимо ввести в журнал операций две проводки: № 1 и № 2 на схеме. Автоматизируем эту процедуру с помощью типовой операции. Зайдем в меню "Типовые операции" и создадим новую операцию, назовем ее "Аванс". Введем в нее две типовые проводки. Введем эту типовую операцию в книгу учета хозяйственных операций.

2 Предприятие "Фея" 05.02.99 отгружает "Шерстун" товары: миксер электрический – 360 шт. по отпускной цене 500 р. (закупочная цена – 277 р.) на сумму 180 тыс. р., включая НДС. Необходимо отразить в бухгалтерском учете предприятия операции по отгрузке товаров.

Давайте создадим новую типовую операцию по учету реализации товаров в случае авансового платежа. Назовем ее – "Реализация товаров (по предоплате)". Введем эту типовую операцию в журнал операций.

3 Отразим полученную прибыль, создав проводку, которая списывает результат от реализации на 99 счет.

#### *Практическое задание № 2*

Предприятием "Фея" получена предоплата от "Лана" за предстоящую в марте поставку товаров в соответствии с договором № 7 от 28.01.99 в сумме 24 000 р., включая 20 % НДС. Оплата подтверждается выпиской из банковского счета № 65784 от 30.01.99. Предприятием "Фея" 27.03.99 отгружены товары "Лана" в счет ранее произведенной предоплаты по договору № 7 от 28.01.99. В накладной № 5 отражены следующие данные по количеству отгруженных товаров:

Кофта женская – 50 шт.

Джемпер – 150 шт.

Необходимо отразить в бухгалтерском учете операции по отгрузке продукции и зачету предоплаты по отпускным ценам утвержденного прайс-листа:

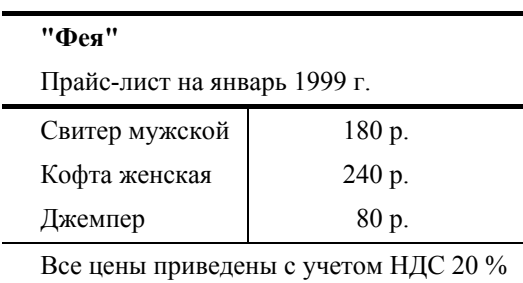

Закупочные цены изделий:

Кофта женская – 120 р.

Джемпер – 120 р.

Нужно также отразить в бухгалтерском учете полученную прибыль от реализации.

Таблица 4

# **1.1.7 Ответственное хранение товара**

Право собственности перешло от продавца к покупателю. Но покупатель может попросить продавца оставить товар у него на ответственное хранение, которое может быть бесплатным или платным. Перевод товара на ответственное хранение следует отразить на забалансовом счете 002 "Товарно-материальные ценности, принятые на ответственное хранение". Оплата услуг за хранение товара на складе продавца производится тогда, когда покупатель забирает этот товар. В учете оплата этой услуги отражается проводкой:

• дебет счета 50 "Касса";

• кредит счета 90 "Продажи" на сумму, оговоренную с покупателем при передаче товара на ответственное хранение.

Одновременно необходимо начислить НДС за работы по ответственному хранению товара:

- дебет счета 90 "Продажи";
- кредит счета 68 (субсчет "НДС") на 20 % от суммы, полученной за ответственное хранение товара.

#### 1.2 На реализацию (покупатель оплачивает товар

#### после его реализации)

В договоре купли-продажи установлено, что покупатель берет товар на реализацию на определенный срок. По истечении этого срока он оплачивает реализованную часть товара, а нереализованную возвращает в виде, пригодном для последующей реализации. При этом оговариваются требования к качеству товара, срокам поставки, приемке, оплате и возврату остатка.

Здесь можно выделить три этапа: передачу товара покупателю, оплату реализованного товара и возврат нереализованного товара.

В условиях передачи товара покупателю на реализацию целесообразно использовать метод определения выручки от реализации по оплате.

#### **1.2.1 Передача товара покупателю**

Продавец отпускает товар покупателю. В расходно-транспортной накладной фиксируется выбытие товара со склада. В бухгалтерском учете это отражается проводкой (см. рис. 6.):

• дебет счета 45 "Товары отгруженные";

• кредит счета 41 "Товары" на сумму отгруженного со склада товара по цене приобретения товара без НДС.

При этом на сумму затрат на приобретение товара (без НДС) уменьшается количество товара на складе (кредитуется активный счет 41) и одновременно отражается в учете отгрузка товара покупателю (дебетуется активный счет 45).

На счете 45 товары учитываются до момента их оплаты покупателем или до момента их возвращения на склад продавца (возврат остатка нереализованного товара).

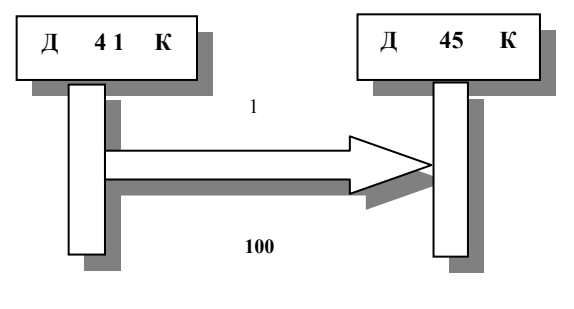

**Рис. 6** 

**1.2.2 Оплата реализованного товара**

Момент получения от покупателя оплаты за реализованную часть товара считается моментом реализации (к покупателю переходит право собственности на товар или на его реализованную часть). На основании расчетных документов в бухгалтерском учете делается проводка:

- дебет счета 51 "Расчетный счет" (при оплате по безналичному расчету), счета 52 "Валютный счет" (при оплате в валюте) или счета 50 "Касса" (при оплате наличными);
	- кредит счета 90 "Продажи" на сумму, оплаченную покупателем (с учетом НДС).

При этом возрастают имеющиеся денежные средства на нашем расчетном счете (дебетуется счет 51) или других счетах учета денежных средств и одновременно на счете реализации отражается полученная выручка (кредитуется счет 90).

Для того чтобы при учете отразить конкретного покупателя товара, вместо показанной выше одной проводки могут быть введены две следующих проводки на ту же сумму:

а) поступление средств от покупателя:

• дебет счета 51 "Расчетный счет" (при оплате по безналичному расчету), счета 52 "Валютный счет" (при оплате в валюте) или счета 50 "Касса" (при оплате наличными);

• кредит счета 62 "Расчеты с покупателями и заказчиками" или счета 76 "Расчеты с разными дебиторами и кредиторами", субсчет, соответствующий рассматриваемому покупателю;

б) учет полученной выручки:

• дебет счета 62 "Расчеты с покупателями и заказчиками" или счета 76 "Расчеты с разными дебиторами и кредиторами", субсчет, соответствующий рассматриваемому покупателю;

• кредит счета 90 "Продажи" на сумму, оплаченную покупателем за проданный ему товар (с учетом НДС).

Продавец реализовал товар, получил выручку. У него возникают обязательства по уплате налога на добавленную стоимость.

Налогооблагаемой базой при начислении НДС являются полученные обороты по реализации товара, то есть вся сумма, полученная от покупателя. В бухгалтерском учете начисление НДС отображается проводкой:

• дебет счета 90 "Продажи";

• кредит счета 68 (субсчет "Расчеты по налогу на добавленную стоимость") на сумму, полученную как определенный процент от суммы, поступившей от покупателя за проданный ему товар (оборот по кредиту счета 46).

Так как НДС уже входит в стоимость товара и речь идет о конкретном товаре, то для расчета величины НДС следует использовать коэффициент 9.09 %, – если ставка НДС по рассматриваемому товару равна 10 %, или 16.67 %, – если ставка НДС по рассматриваемому товару равна 20 %.

Задолженность покупателя ликвидирована. Поэтому ранее отгруженный ему товар в оплаченных объемах списывается на реализацию. В учете это отражается проводкой:

• дебет счета 90 "Продажи";

• кредит счета 45 "Товары отгруженные" на сумму товара, ранее отгруженного со склада в части, оплаченной покупателем (по цене приобретения товара без НДС).

При этом на сумму затрат на приобретение оплаченного товара (без НДС) уменьшается количество товара, отгруженного покупателю (кредитуется счет 45) и одновременно отражается списание этого товара на реализацию (дебетуется счет 90).

На счете 45 в этот момент отражаются товары, отгруженные покупателю, но пока не оплаченные им.

Схема учета реализации при сдаче товара на реализацию отличается от стандартной введением счета 45, на котором товар хранится до момента его реализации или возврата.

# *Пример № 3*

Итак, предприятием "Фея" передан на реализацию товар "Шерстун" в сумме 100 тыс. р. по цене его приобретения в соответствии с договором № 8 от 10.02.99. Через определенное время товар был полностью реализован и оплачен. Оплата подтверждается выпиской из банковского счета № 67499 от 30.03.99. В накладной № 6 отражены следующие данные по количеству отгруженных товаров.

Кофемолка – 200 шт.

Необходимо отразить в бухгалтерском учете операции по отгрузке и реализации товаров по отпускным ценам утвержденного прайс-листа:

Закупочные цены изделий:

Кофта женская – 120 р.

Свитер мужской – 160 р.

Джемпер – 80 р.

Кофемолка – 500 р.

Написание на заказ студенческих и аспирантских работ http://учебники.информ2000.рф/napisat-diplom.shtml

Таблица 5

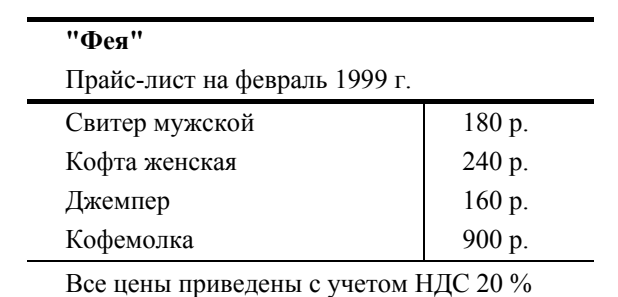

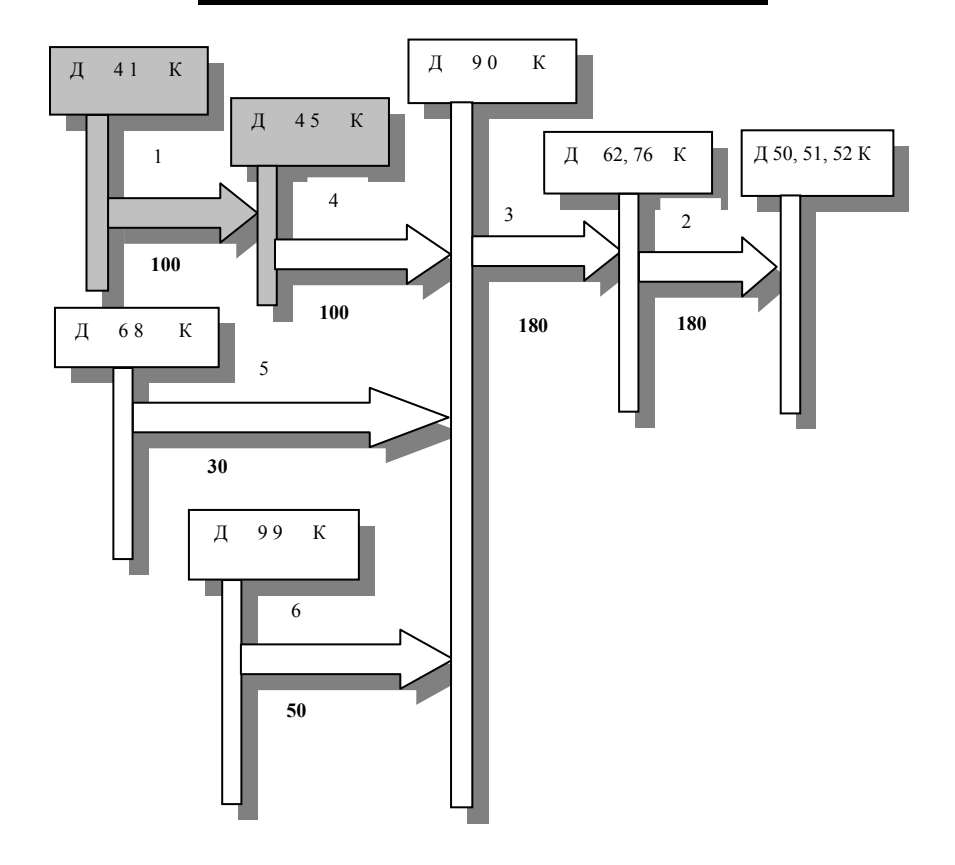

 *Рис. 7* 

Нужно также отразить в бухгалтерском учете полученную прибыль от данной операции. На рис. 7 проводки, совершенные в первом периоде, показаны серым цветом, а во втором – белым.

- 1 Отгружаем на реализацию товар по цене приобретения на сумму 100 тыс. р. без НДС.
- 2 Получаем выручку за реализованный товар в сумме 180 тыс. р.;
- 3 Отражаем реализацию в объеме 180 тыс. р., включая НДС;

4 Списываем на реализацию товар со склада товар по цене приобретения без НДС – на сумму 100 тыс.

р.;

- 5 Начисляем НДС с полученного аванса в размере 30 тыс. р. (180⋅20/120);
- 6 Отражаем полученную прибыль от реализации в сумме 50 тыс. р.

# *Учет в 1С: Бухгалтерии*

Рассмотрим отражение данных фактов в бухгалтерском учете при использовании программы 1С: Бухгалтерия.

- I Введем в журнал операций проводку:
- дебет счета 45 "Товары отгруженные";

• кредит счета 41 "Товары" на сумму отгруженного со склада товара по цене приобретения товара без НДС.

Выпишем накладную.

II Создадим новую типовую операцию по учету реализации товаров в случае передачи их на реализацию. Назовем ее – "Реализация товаров (при передаче на реализацию)".

III Отразим полученную прибыль от реализации с помощью типовой операции "Финансовые результаты: прибыль (убыток)".

# *Учет в БЭСТ*

I Введем в книгу учета хозяйственных операций проводку:

• дебет счета 45 "Товары отгруженные";

• кредит счета 41 "Товары" на сумму отгруженного со склада товара по цене приобретения товара без НДС.

II Создадим новую типовую операцию по учету реализации товаров в случае передачи их на реализацию, как показано в примере № 1. Назовем ее – "Реализация товаров (при передаче на реализацию)". Введем эту типовую операцию в книгу учета хозяйственных операций и исправим числовые значения проводок.

III Отразим полученную прибыль, создав проводку, которая списывает результат от реализации на 99 счет.

# *Практическое задание № 3*

Предприятием "Фея" передан на реализацию товар "Лана" в сумме 150 тыс. р. по цене его приобретения в соответствии с договором № 110 от 11.02.99. Через определенное время товар был полностью реализован и оплачен. Оплата подтверждается выпиской из банковского счета № 67987 от 29.03.99. В накладной № 7 отражены следующие данные по количеству отгруженных товаров:

#### Кофеварка – 250 шт.

Необходимо отразить в бухгалтерском учете операции по отгрузке и реализации товаров по отпускным ценам утвержденного прайс-листа:

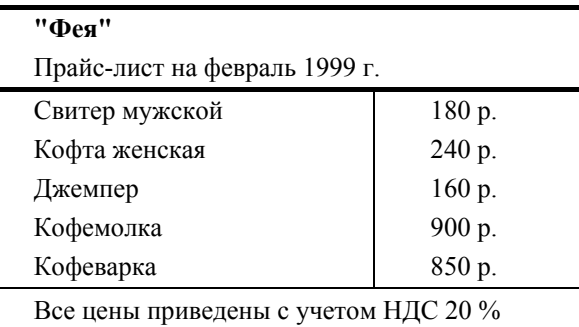

Закупочные цены изделий:

Кофта женская – 120 р.

Свитер мужской – 160 р.

Джемпер – 120 р.

Кофемолка – 500 р.

Кофеварка – 600 р.

Скопировано с сайта http://учебники.информ2000.рф Таблица 6

# Нужно также отразить в бухгалтерском учете полученную прибыль от данной операции. **1.2.3 Возврат нереализованного товара**

В соответствии с условиями договора покупатель возвращает нереализованную им часть товара на основе приходно-транспортных накладных делается проводка:

• сторно дебет счета 45 "Товары отгруженные";

• сторно кредит счета 41 "Товары" на сумму товара, возвращенного покупателем на наш склад (по цене приобретения товара без НДС).

# *Пример № 4*

Пусть в рассматриваемом выше случае реализация произошла не полностью, например на 90 %. Тогда 10 % товара должно быть возвращено (см. рис. 8) В нашем случае во всех вышеуказанных проводках суммы должны быть уменьшены на 10 % и, кроме того, должна быть сделана следующая сторнирующая проводка:

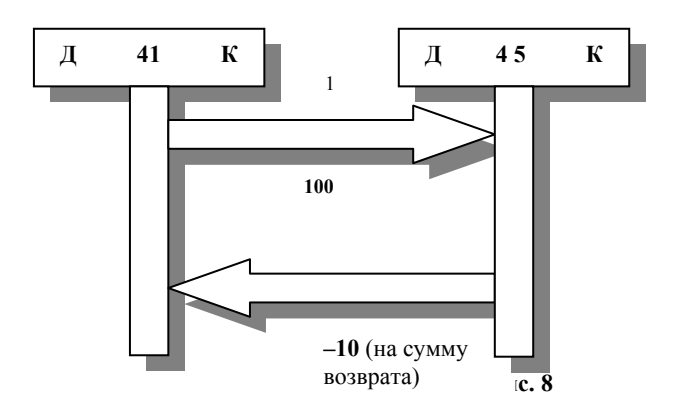

# *Учет в 1С: Бухгалтерии*

I Усовершенствуем типовую операцию "Реализация товаров (при передаче на реализацию)" вводом новой проводки, которая будет использоваться в случае неполной реализации товара.

II Удалим операции введенные в пунктах II и III примера № 3 а также – счет-фактуру.

III Введем усовершенствованную типовую операцию "Реализация товаров (при передаче на реализацию)"; выпишем счет-фактуру, используя документ "Документы: счет". На этом этапе также необходимо выписать приходно-транспортную накладную, но такого документа в типовых настройках программы нет. Таким образом, накладную либо нужно выписать вручную, либо нужно создать новый документ.

IV Введем типовую операцию "Финансовые результаты: прибыль (убыток)".

# *Учет в БЭСТ*

I Удалим операции введенные в пунктах II и III примера № 3.

II Создадим новую типовую операцию «Неполная реализация товаров». Введем эту типовую операцию в книгу учета хозяйственных операций и исправим числовые значения проводок.

III Отразим полученную прибыль, создав проводку, которая списывает результат от реализации на 99 счет.

#### *Практическое задание № 4*

Предприятием "Фея" передан на реализацию товар "Лана" в сумме 200 тыс. р. по цене его приобретения в соответствии с договором № 111 от 12.02.99. Через определенное время товар был реализован и оплачен на 60 %, нереализованный товар был возвращен. Оплата подтверждается выпиской из банковского счета № 65869 от 30.03.99. В накладной № 8 отражены следующие данные по количеству отгруженных товаров:

Кофеварка – 200 шт.

Необходимо отразить в бухгалтерском учете операции по отгрузке и реализации товаров по отпускным ценам утвержденного прайс-листа:

# Таблица 7

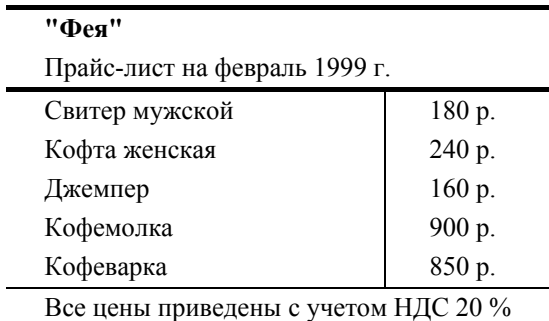

Закупочные цены изделий:

Кофта женская – 120 р.

Свитер мужской – 160 р.

Джемпер – 120 р.

Кофемолка – 500 р.

Кофеварка – 600 р.

Нужно также отразить в бухгалтерском учете полученную прибыль от данной операции.

# **1.2.4 На консигнацию (покупатель оплачивает товар полностью через заранее обусловленное время)**

В договоре купли-продажи установлено, что покупатель берет товар на консигнацию на определенный срок. По истечении этого срока он оплачивает весь товар, независимо от того, удалось ли ему его реализовать.

Здесь можно выделить три важнейших момента: передачу товара покупателю, наступление срока оплаты и собственно оплату товара.

В условиях передачи товара покупателю на консигнацию целесообразно использовать метод определения выручки от реализации по оплате. Этот метод был описан ранее в разделе "На реализацию…".

#### 1.3 Бартер

Бартерная сделка – безвалютный сбалансированный обмен товарами, оформленный единым договором (контрактом). При бартерной сделке торговое предприятие в рамках одного договора является и покупателем и продавцом. При бартерном обмене в обязательном порядке производится оценка обмениваемых товаров.

При оценке преследуются следующие цели:

• обеспечение эквивалентности обмена;

• создание количественной базы для определения страховых сумм, оценки возможных взаимных претензий, начисления санкций;

• обеспечение количественной базы для таможенного учета.

Условием эквивалентности товаров является их обмен по договорным ценам. При обмене облагаемый оборот определяется, исходя из средней цены реализации (без учета НДС), рассчитанный за месяц, в котором осуществлялась указанная сделка, а в случае отсутствия реализации такой или аналогичной продукции за месяц – исходя из цены ее последней реализации, но не ниже ее фактической себестоимости.

Расчеты по взаимным претензиям (штрафы, уценки и т.п.) при бартерных операциях производятся путем уменьшения объема поставок или организацией дополнительных поставок. В остальном условия бартерных контрактов аналогичны условиям договора купли-продажи.

При бартерном обмене оборотом, облагаемым НДС, является оборот по реализации товаров без оплаты в обмен на другие товары.

В зависимости от последовательности поступления товара при бартере по-разному ведется учет товарообменных операций.

# **1.3.1 Покупатель первым отгрузил товар**

Поскольку в бартерной сделке каждая сторона выступает и как продавец и как покупатель в дальнейшем наше изложение пойдет от лица одной из сторон.

Поступивший к нам от покупателя товар приходуется на складе по цене приобретения без НДС, а приобретенный вместе с товаром НДС учитывается по дебету счета 68 (субсчет "Расчеты по НДС"). В случае, если между поступлением товара и отпуском товара встает отчетный период, НДС, полученный вместе с товаром, необходимо учитывать на счете 19, так как он еще не был оплачен поставщику. В дальнейшем при получении бартерного товара от поставщика всю сумму НДС, накопившуюся на счете 19 в разрезе данной сделки необходимо списать на счет 68.

При этом возникает наша задолженность покупателю на сумму полученного товара по контрактной цене с НДС.

В учете это отражается проводками:

- a) на сумму поступившего товара в оценке по контрактной цене без НДС:
- дебет счета 41 "Товары" (субсчет "Товары покупателя");
- кредит счета 76 "Расчеты с разными дебиторами и кредиторами"
- б) на сумму НДС в поступившем товаре:
- дебет счета 68 , субсчет "Расчеты по НДС";
- кредит счета 76 "Расчеты с разными дебиторами и кредиторами".

Наша задолженность перед покупателем будет учитываться на сче- те 76 до отгрузки товара.

Факт отгрузки товара рассматривается как момент реализации. В бухгалтерском учете это отражается проводкой:

- дебет счета 76 "Расчеты с разными дебиторами и кредиторами";
- кредит счета 90 "Продажи" на всю сумму задолженности.

При этом у нас возникает обязанность по уплате НДС.

НДС начисляется на всю стоимостью товара, полученного по бартеру, включая НДС:

- дебет счета 90 "Продажи";
- кредит счета 68, субсчет "Расчеты по НДС".

Итак, наша задолженность перед покупателем ликвидируется.

Отгруженный нами товар списывается на реализацию по цене приобретения без НДС. В учете это отражается проводкой:

• дебет счета 90 "Продажи";

• кредит счета 41 "Товары" (субсчет "Наши товары") на сумму отгруженных товаров в оценке приобретения без НДС.

# *Пример № 5*

Предприятием "Фея" 20.02.99 по бартеру (в соответствии с договором № 9 от 15.02.99) от ТОО "Шерстун" получен товар (телефон – 100 шт.) на сумму 180 тыс. р., в том числе НДС – 30 тыс. р. (Ставка НДС – 20 %). В обмен 15.03.99 (т.е. в следующем отчетном периоде) предприятие производит поставку товара (кофемолка – 200 шт., закупочная цена – 500 р., отпускная цена – 900 р.), себестоимость которого составляет 100 тыс. р. (без НДС).

При этом НДС, начисленный по сделке, и НДС, приобретенный вместе с поступившим товаром, компенсируют друг друга.

Прибыль от сделки получается как разница между стоимостью полученного по сделке товара за вычетом себестоимости приобретения товара, предоставленного для обмена по бартеру, и НДС со сделки.

Необходимо отразить в бухгалтерском учете операции по данной сделке, а также полученную прибыль (см. рис. 9).

1 Поступил товар по бартеру на сумму 150 тыс. р. (без НДС);

2 Зачитываем НДС с поступившего товара в сумме 30 тыс. р.  $(30 = 150 \cdot 20 / 100)$  на счете 19 "НДС по приобретенным ценностям";

3 Отражаем погрузку нами товара по бартеру как момент реализации на сумму 180 тыс. р.;

- 4 В связи с оплатой списываем НДС на счет 68;
- 5 Списываем на реализацию товар, отгруженный со склада на сумму 100 тыс. р. (без НДС);
- 6 Начисляем НДС на объем полученной выручки в сумме 30 тыс. р.  $(30 = 180 \cdot 20 / 120)$ ;

7 Отражаем прибыль, полученную в результате бартерной операции, в размере 50 тыс. р. (50 = 180 –

 $100 - 30$ 

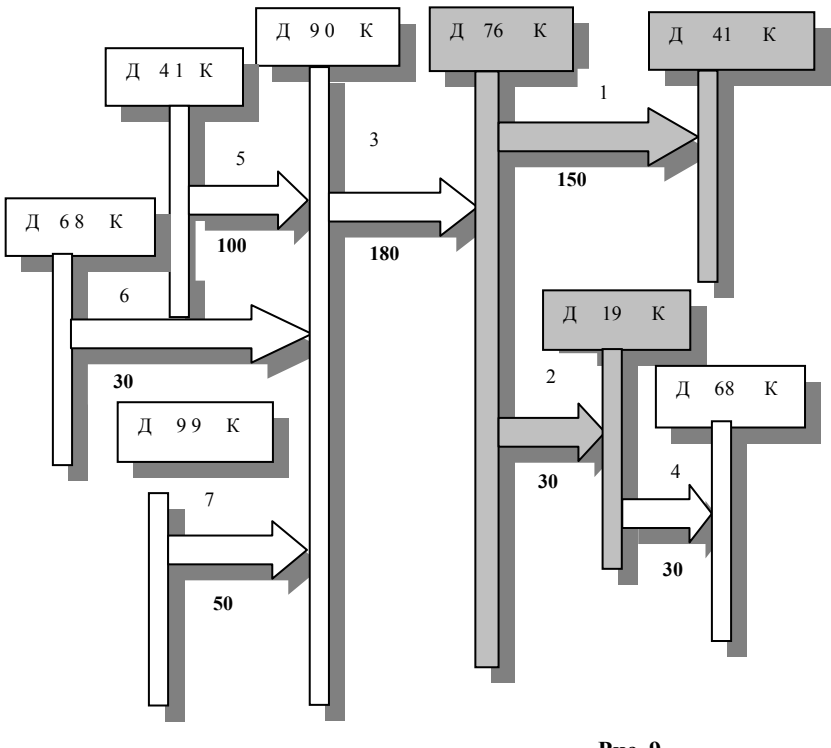

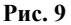

# *Учет в 1С: Бухгалтерии*

Рассмотрим отражение данных фактов в бухгалтерском учете при использовании программы 1С: Бухгалтерия.

I Получение товара от покупателя: создадим типовую операцию "Бартер: покупатель первый отгрузил тов.)1" и введем с ее помощью проводки в журнал операций. При учете НДС удобно использовать субсчет 19.6 "НДС (бартер)", на котором нужно вести аналитический учет по организациям (а значит и по договорамм). Также нужно помнить о необходимости выписки приходно-транспортной накладной на этом этапе.

II Отгрузка нашего товара: создадим типовую операцию "Бартер: покупатель первый отгрузил тов. 2", введем с ее помощью проводки в журнал операций. Выпишем расходную накладную и счет-фактуру.

III Отразим прибыль, полученную от сделки, с помощью типовой операции "Финансовые результаты: прибыль (убыток)".

# *Учет в БЭСТ*

I Получение товара от покупателя: создадим типовую операцию "Бартер (покупатель первый отгрузил тов.)1" и введем с ее помощью проводки в книгу учета хозяйственных операций, исправим числовые значения проводок. При учете НДС удобно использовать субсчет 19.6 "НДС (бартер)", на котором нужно вести аналитический учет по организациям.

II Отгрузка нашего товара: создадим типовую операцию "Бартер (покупатель первый отгрузил тов.) 2", введем с ее помощью проводки в журнал операций.

III Отразим полученную прибыль, создав проводку, которая списывает результат от реализации на 99 счет.

#### *Практическое задание № 5*

Предприятием "Фея" 25.02.99 по бартеру (в соответствии с договором № 10 от 16.02.99) от "Шерстун" получен товар (телефон – 50 шт.) на сумму 90 тыс. р., в том числе НДС – 15 тыс. р. (Ставка НДС – 20 %). В обмен 15.03.99 (т.е. в следующем отчетном периоде) предприятие производит поставку товара (кофемолка – 100 шт., закупочная цена – 500 р., отпускная цена – 900 р.), себестоимость которого составляет 50 тыс. р. (без НДС).

Необходимо отразить в бухгалтерском учете операции по данной сделке, а также полученную прибыль.

# 1.3.2 Мы первыми предоставили товар покупателю

Отгрузка нашего товара в учете отражается на счете 45 "Товары отгруженные". При этом делается проводка:

• дебет счета 45 "Товары отгруженные";

• кредит счета 41 "Товары" (субсчет "Наши товары") на сумму отгруженных товаров по цене приобретения без НДС.

На счете 45 отгруженный товар будет учитываться до момента поступления по бартеру товаров от покупателя, так как только поступление товара от покупателя может рассматриваться как момент завершения сделки.

Товар поступил от контрагента. Факт поступления товара является актом оплаты, а поэтому рассматривается как момент реализации. Это отражается проводками на сумму поступивших товаров без НДС:

• дебет счета 41 "Товары";

• кредит счета 76 "Расчеты с разными дебиторами и кредиторами";

на сумму НДС в поступивших товарах:

- дебет счета 68, субсчет "Расчеты по НДС";
- кредит счета 76 "Расчеты с разными дебиторами и кредиторами" ;

на сумму поступивших товаров вместе с НДС:

- дебет счета 76 "Расчеты с разными дебиторами и кредиторами";
- кредит счета 90 "Продажи".

Списываем на реализацию отгруженные покупателю товары на сумму отгруженных товаров, ранее учитываемых на счете 45 без НДС:

• дебет счета 90 "Продажи";

• кредит счета 45 "Товары отгруженные".

Начисляем НДС:

- дебет счета 90 "Продажи";
- кредит счета 68, субсчет "Расчеты по налогу на добавленную стоимость".

# *Пример № 6*

По бартеру отгружен товар. Отгрузка товара оформляется документами:

1) расходная накладная для передачи товара покупателю на сумму 180 тыс. р. с НДС;

2) требование на отпуск товара со склада на сумму 100 тыс. р. без НДС.

Выданный товар учитывается на счете 45 "Товары отгруженные" до момента поступления товара, который считается оплатой.

В обмен мы получили товар на сумму 180 тыс. р. (с НДС).

При этом НДС, начисленный по сделке, и НДС, приобретенный вместе с поступившим товаром, компенсируют друг друга.

Прибыль от сделки получается как разница между стоимостью полученного по сделке товара за вычетом себестоимости приобретения товара, предоставленного для обмена по бартеру и НДС со сделки (см. рис. 10).

1 Отгружен товар по бартеру на сумму 100 тыс. р. (без НДС);

2 Поступил товар по бартеру на сумму 150 тыс. р. (без НДС);

3 Зачитываем НДС с поступившего товара в сумме 30 тыс. р.  $(30 = 150 \cdot 20 / 100)$  на счете 68, субсчет "Расчеты по НДС";

4 Списываем на реализацию товар, отгруженный со склада на сумму 100 тыс. р. (без НДС);

Написание на заказ студенческих и аспирантских работ http://учебники.информ2000.рф/napisat-diplom.shtml

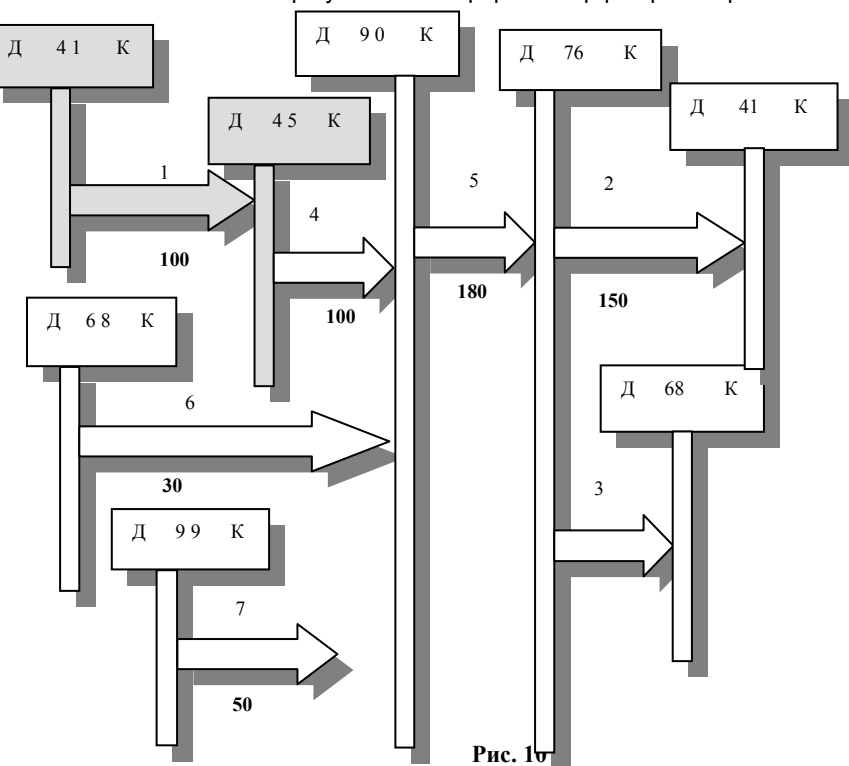

- 5 Отражаем отгрузку нами товара по бартеру как момент реализации на сумму 180 тыс. р.;
- 6 Начисляем НДС на объем полученной выручки в сумме 30 тыс. р.  $(30 = 180 \cdot 20 / 120)$ ;
- 7 Отражаем прибыль, полученную в результате бартерной операции, в размере 50 тыс. р. (50 = 180 100  $-30$ ).

# *Учет в 1С: Бухгалтерии*

Чтобы отразить операции по данной сделке в бухгалтерском учете создадим новую типовую операцию под названием "Бартер (мы первыми отгрузили товар)". Остальные этапы сделки отражаются в бухгалтерском учете аналогично предыдущим примерам.

# *Учет в БЭСТ*

- I Введем в книгу учета хозяйственных операций проводку:
- Дебет счета 45 "Товары отгруженные"
- Кредит счета 41 "Товары"

на сумму отгруженного товара;

II Создадим новую типовую операцию "Бартер (мы первыми отгрузили товар)". Введем с ее помощью проводки в книгу учета хозяйственных операций и исправим числовые значения проводок;

III Отразим полученную прибыль, создав проводку, которая списывает результат от реализации на 99 счет.

# *Практическое задание № 6*

Предприятием "Фея" 26.02.99 по бартеру (в соответствии с договором № 11 от 17.02.99) производит "Шерстун" поставку товара (кофемолка – 1000 шт., закупочная цена – 500 р., отпускная цена – 900 р.), себестоимость которого составляет 500 тыс. р. (без НДС). В обмен 15.03.99 от "Шерстун" получен товар (телефон – 500 шт.) на сумму 900 тыс. р., в том числе НДС – 150 тыс. р. (Ставка НДС – 20 %).

Необходимо отразить в бухгалтерском учете операции по данной сделке, а также полученную прибыль.

#### 1.4 Учет дополнительных расходов

Дополнительные расходы, связанные с приобретением товара, можно учитывать одним из двух способов:

1) путем включения в издержки обращения;

2) путем включения в цену приобретения товара.

При первом способе все дополнительные затраты собираются на счете 44 "Расходы на продажу" и списываются на затраты по мере реализации товара. Недостатком его является то, что эти издержки не относятся к конкретным товарам. Поэтому такой подход затрудняет расчеты себестоимости товара.

Второй способ более сложен, но дает определенные преимущества в момент назначения цены продажи, так как в этом случае не приходится производить дополнительные расчеты с целью установления себестоимости товара.

Рассмотрим его подробнее.

Цена приобретения товара складывается из контрактной цены и дополнительных расходов, связанных с таможенным оформлением, транспортировкой и погрузочно-разгрузочными работами.

Учет дополнительных расходов отражается следующими проводками без НДС:

• дебет счета 41 "Товары". При этом должны использоваться признаки, принятые в аналитическом учете на данном предприятии: если учет ведется по номенклатуре – норный номер, если учет ведется в разрезе партий (партионный учет), то кроме номенклатурного номера указывается номер партии;

• кредит счета 51 "Расчетный счет" (при оплате по безналичному расчету), счета 52 "Валютный счет" (при оплате в валюте), счета 50 "Касса" (при оплате наличными) или счета 71 "Расчеты с подотчетными лицами" (при оплате услуг через материально ответственное лицо);

НДС:

• дебет счета 19, субсчет "Расчеты по НДС";

• кредит счета 51 "Расчетный счет" (при оплате по безналичному расчету), счета 52 "Валютный счет" (при оплате в валюте), счета 50 "Касса" (при оплате наличными) или счета 71 "Расчеты с подотчетными лицами" (при оплате услуг через материально ответственное лицо);

Для отражения конкретного направления дополнительных расходов вместо приведенных выше проводок необходимо выполнить проводки:

На сумму услуги, увеличивающей стоимость получаемого товара без НДС:

• дебет счета 41 "Товары";

• кредит счета 76 "Расчеты с разными дебиторами и кредиторами", субсчет "Соответствующая статья расходов".

На сумму НДС в полученной услуге:

• дебет счета 19, субсчет "Расчеты по НДС";

• кредит счета 76 "Расчеты с разными дебиторами и кредиторами", субсчет "Соответствующая статья расходов".

# **2 РОЗНИЧНАЯ ТОРГОВЛЯ**

# 2.1 Варианты учетной политики и организации расчетов

Момент реализации в розничной торговле всегда определяется по отгрузке. Но при розничной торговле встречается много особенностей, на которых мы коротко остановимся до того, как перейдем к рассмотрению их отражения в бухгалтерском учете.

Суммовой метод учета на протяжении многих лет являлся доминирующим, так как позволял значительно упростить расчеты. Но упрощение расчетов в этих случаях было связано с полной потерей аналитики и точности расчетов. Но так как в прежние времена не было необходимости в точности и качестве расчетов (ведь все было общим, то есть ничьим), этот метод был не просто доминирующим, а наиболее целесообразным в тех условиях.

Однако с переходом на новые методы управления предприятием на первый план стал выходить количественно-суммовой метод учета.

При использовании любого метода учет на складе может вестись либо по цене приобретения (без применения 42 счета), либо по цене реализации (с применением счета 42).

Применение 42 счета предполагает, что продажная цена должна быть фиксирована. В условиях плавающих цен и нестабильности рубля это – непозволительная роскошь. По этому на практике лучше применять учет без использования 42 счета.

Оплата может быть произведена по факту, выполнена предоплата, получен аванс или выдан кредит.

Как правило, при розничной торговле в магазине или с лотков оплата производится наличными при передаче товара.

В связи с Указом президента РФ № 224 от 16 февраля 1994 г. и последующими нормативными актами во всех местах розничной торговли должны быть установлены контрольно-кассовые машины (ККМ). ККМ должны быть зарегистрированы в налоговой инспекции и находиться в исправном состоянии. Все расчеты с населением должны сопровождаться выдачей кассовых чеков.

В розничной торговле может встречаться не только оплата наличными в момент реализации товара, но и предоплата, в том числе и по безналичному расчету.

В наше время получила распространение форма торговли с предварительной оплатой, которая предполагает выписку счета. Такая форма торговли называется "работой по заказам покупателей". Заказ может быть принят непосредственно от покупателя или по телефону, факсу и т.п.

Хотя товар в таких случаях может оплачиваться по безналичному расчету, этот вид торговли относится к розничной, так как товар передается конечным потребителям.

Другим примером безналичных расчетов могут служить кредитные карты. Некоторые магазины уже имеют системы, позволяющие производить расчеты с помощью пластиковых карт.

Если отчетный период разделяет моменты оплаты и получения товара, в учете получение средств от покупателя рассматривается как аванс.

В случае, если оплата производится после получения товара, такой расчет оформляется как выдача кредита со всеми вытекающими отсюда последствиями. При продаже товара в кредит цена товара определяется сразу и в дальнейшем не пересчитывается.

# 2.2 Суммовой метод учета

Суммовой метод учета подразумевает учет товарно-материальных ценностей в денежном выражении.

Товары, поступающие в розничную торговлю (магазины, палатки, киоски, лотки и т.д.), приходуются в день их поступления на основании счетов-фактур, товарно-транспортных накладных или иных сопроводительных документов по наименованию товаров (аналитический учет) в стоимостном выражении. Учет на складе может вестись либо по цене реализации, либо по цене приобретения.

Учет товаров на складе по цене реализации пришел из социализма, когда были стабильные цены. Этот подход и сейчас остается удобен в отношении контроля за сохранностью товаров и работой материально ответственных лиц. Действительно, в этом случае можно ежедневно сравнивать итоговые показатели по кассе – приход за реализованные товары с итоговыми показателями по расходу из отчетов материально ответственных лиц. Однако такой метод учета товаров на складе затрудняет другие работы. Значительно усложняются бухгалтерские проводки в связи с тем, что отдельно на счете 42 необходимо отражать разницу между стоимостью хранящихся на складе товаров по цене реализации с их же стоимостью по цене приобретения. Кроме того такой подход чрезвычайно неудобен при частых изменениях цены за реализованный товар, а если учесть, что это цена может меняться несколько раз в течение одного рабочего дня, становится ясно, что такой подход не очень удобен. Тем на менее этот метод в нашей стране до сих пор достаточно широко распространен, поскольку наши торговые предприятия пока не оснащены оборудованием, обеспечивающим автоматизацию учетных операций с выделением конкретных наименований товаров, например на основании использования штрих кодов.

Что касается торговой наценки, относящейся к реализованным товарам при их стоимостном учете, то она как правило определяется расчетным путем. В тех случаях, когда товары приобретают и учитывают по ценам продажи, торговая наценка является ни чем иным как валовым доходом по реализованным товарам. Наиболее распространенным является способ расчета валового дохода по среднему проценту.

Для того чтобы определить величину процента, который следует использовать при расчете НДС, необходимо вести раздельный учет товаров, облагаемых НДС по различным ставкам. Процент получается путем их усреднения за отчетный период.

#### *Пример № 7*

Дневной оборот магазина ООО "Энтузиаст" за 02.03.99 составил 180 тыс. р., в том числе НДС – 20 %. При этом реализован товар на сумму 100 тыс. р. (без НДС):

С полученной выручки начислен НДС на сумму 30 тыс. р. Получена прибыль на сумму 50 тыс. р.

Ниже (на рис. 11) показаны проводки, произведенные при отражении в бухгалтерском учете данных действий.

1 За реализованный товар поступили средства в кассу в сумме 180 тыс. р.;

2 Списываем товар на реализацию в сумме 120 тыс. р. (без НДС);

- 3 Начисляем НДС на полученную выручку в сумме 30 тыс. р.
- 4 Остаток на счете 90 списывается на прибыль в сумме 50 тыс. р.

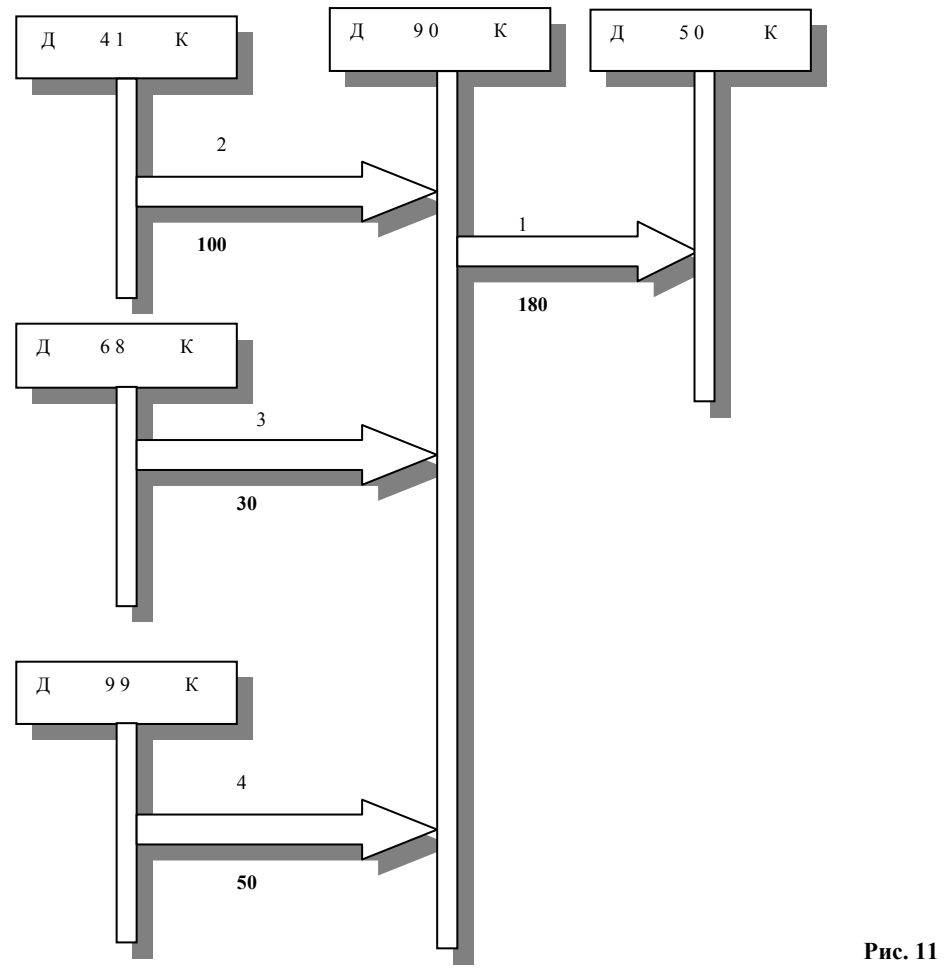

*Учет в 1С: Бухгалтерии*

Рассмотрим отражение данных фактов в бухгалтерском учете при использовании программы 1С: Бухгалтерия.

I Создадим типовую операцию "Реализация товаров (в розницу)". При отражении в бухгалтерском учете реализации товаров с использованием этой типовой операции необходимо помнить, что эта операция вводится для каждого вида товаров отдельно.

II Отражаем прибыль, полученную в результате реализации товаров, с помощью типовой проводки "Финансовые результаты: прибыль (убыток)".

Если учет товаров на складе ведется по цене реализации, то в момент оприходования товара на складе

должна быть сделана дополнительная проводка на сумму 50 тыс. р., отражающая разность между ценой

реализации и ценой приобретения товара При списании товара со склада должна быть сделана

противоположная ей сторнирующая проводка (см. рис. 12).

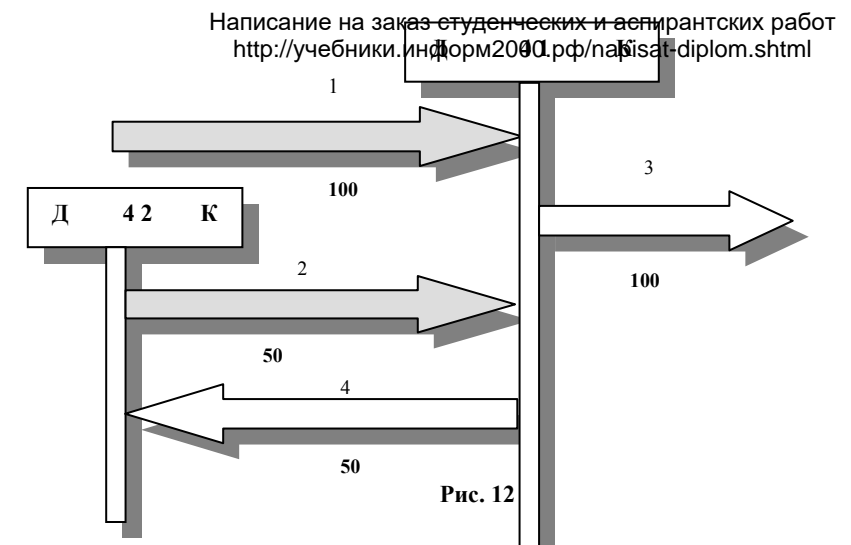

Тогда в типовую операцию "Реализация товаров (в рфицу)" нужно добавить еше одну проводку по 42 счету.

# *Учет в БЭСТ*

I Создадим типовую операцию "Реализация товаров (в розницу)". При отражении в бухгалтерском учете реализации товаров с использованием этой типовой операции необходимо помнить, что эта операция вводится для каждого вида товаров отдельно.

II Отразим полученную прибыль, создав проводку, которая списывает результат от реализации на 99 счет.

III Если учет товаров на складе ведется по цене реализации, то в ти-повую операцию "Реализация товаров (в розницу)" нужно добавить еше одну проводку по 42 счету.

#### *Практическое задание № 7*

Отразите в бухгалтерском учете операции по реализации товаров, описанные в примере № 7. Рассмотрим два случая: с использованием 42 счета и без него.

#### 2.3 Количественно-суммовой метод учета

#### **2.3.1 Оплата по факту**

Оплата по факту предполагает оплату в момент получения товара или по истечении незначительного промежутка времени.

Обычно при оплате по факту используются расчеты наличными или кредитными картами.

При расчетах наличными сумма отпущенного товара определяется по отчетам продавцов (кладовщиков или других материально ответственных лиц). Для выявления несоответствий отчетов материально ответственных лиц и реальных остатков на складе необходимо регулярно (например, раз в месяц) проводить инвентаризации.

Если инвентаризация проводится регулярно (например при передаче товара другой смене), то проводку Д 90 – К 41 можно производить на ее основании.

На счете 50 аналитический учет ведется по продавцам, кассирам и подтверждается отчетом кассира.

В зависимости от уровня автоматизации бухгалтерского учета на предприятии проводки отражаются в реальном режиме (в момент возникновения необходимости) или по итогам работы за день (в конце рабочего дня) или за отчетный период:

• дебет счета 50 "Касса";

• кредит счета 90 "Продажи" на всю сумму полученной выручки.

Наименование и количество реализованного товара учитываются продавцами и отражаются в их ежедневных отчетах о реализации.

На основании отчетов продавцов товар каждого вида списывается со склада, что отражается проводкой:

• дебет счета 90 "Продажи";

• кредит счета 41 "Товары" на сумму отпущенного за рассматриваемый период товара конкретного вида по цене, действующей на складе.

При этом число проводок соответствует номенклатуре реализованных товаров.

Если на складе товар учитывается по цене приобретения, других проводок не производится. Если же на

складе товар учитывается по цене реализации, необходимо для каждого вида товара выполнить сторнирующую проводку:

- сторно дебет счета 90 "Продажи";
- сторно кредит счета 42 "Торговая наценка" на величину торговой наценки на реализованный товар.

На каждый вид реализованного товара начисляется НДС, что отражается проводкой:

- лебет счета 90 "Продажи" $\cdot$
- кредит счета 68 (субсчет "Расчеты по налогу на добавленную стоимость").

При расчетах с помощью пластиковых карт в учете каждый платеж отражается проводкой, так как обычно такая система сопрягается с блоком бухгалтерских расчетов. В таких случаях обычно в память компьютера вводятся проводки.

По аналитике на счете 76 должны проходить номера пластиковых карт и другие идентификационные атрибуты.

При использовании пластиковых карт покупка оплачивается по безналичному расчету, что в учете отражается проводками:

- дебет счета 51 "Расчетный счет";
- кредит счета 76 "Расчеты с разными дебиторами и кредиторами" на сумму платежа.

Счет 76 в данном случае используется для учета аналитики по покупателю или номеру кредитной карты. Одновременно делаются проводки:

- дебет счета 76 "Расчеты с разными дебиторами и кредиторами";
- кредит счета 90 "Продажи" на сумму товара по продажной цене;
- дебет счета 90 "Продажи";
- кредит счета 41 "Товары" на сумму отпущенного товара по учетной цене.

Если на складе товар учитывается по цене приобретения, других проводок не производится. Если же на складе товар учитывается по цене реализации, необходимо для каждого вида товаров выполнить следующие сторнирующие проводки:

- сторно дебет счета 90 "Продажи";
- сторно кредит счета 42 "Торговая наценка" на величину торговой наценки за реализованный товар.

В этот момент должен быть начислен НДС:

- дебет счета 90 "Продажи";
- кредит счета 68, субсчет "Налог на добавленную стоимость".

# *Пример № 8*

Магазину ООО "Энтузиаст" произведен платеж с помощью пластиковой карты на сумму 180 тыс. р., в том числе НДС – 20 %. При этом реализован товар на сумму 100 тыс. р. (без НДС).

№ пластиковой карты – 12478889.

Реализованный товар – телевизор "SAMSUNG".

Выручка от этой реализации составила 50 тыс. р.

С полученной выручки начислен НДС на сумму 30 тыс. р.

Получена прибыль на суммы 50 тыс. р.

Ниже (рис. 13) показаны проводки, произведенные при отражении в бухгалтерском учете данных действий.

- 1 Произведена оплата с помощью пластиковой карты на сумму 180 тыс. р.
- 2 Отражаем реализацию в сумме 100 тыс. р. (без НДС)
- 3 Списываем на реализацию оплаченный товар в сумме 100 тыс. р. (без НДС).

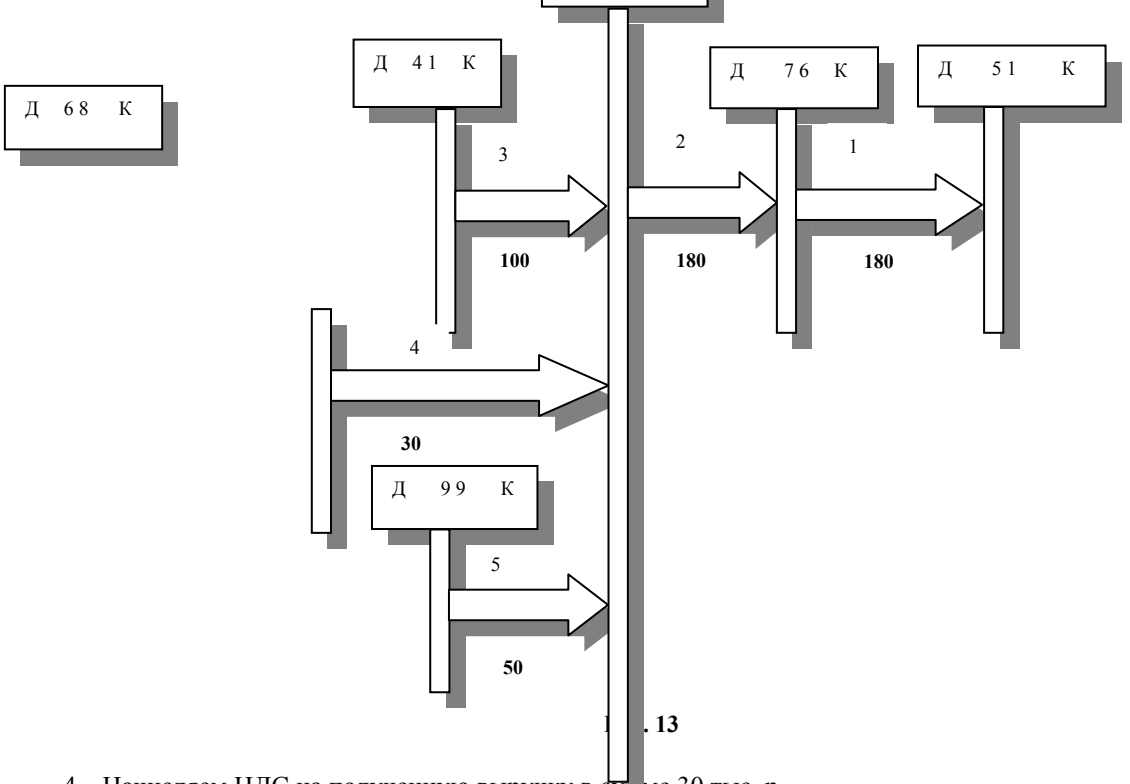

http://учебники*і*йнформ2Ю00.pф/napisat-diplom.shtml Написание на заказ студенческих и аспирантских работ

- 4 Начисляем НДС на полученную выручку в сумме 30 тыс. р.
- 5 Остаток на счете 90 списывается на прибыль в сумме 50 тыс. р.

#### *Практическое задание № 8*

Отразите в бухгалтерском учете операции по реализации товаров, описанные в примере № 8. При использовании типовой операции "Реализация товаров (в розницу)" внесите в нее необходимые изменения. **2.3.2 Предоплата**

При предоплате по безналичному расчету в учете обязательно отражается покупатель товара, поэтому

обычно составляется следующая проводка:

• дебет счета 51 "Расчетный счет" (при оплате по безналичному расчету), счета 52 "Валютный счет";

• кредит счета 62 "Расчеты с покупателями и заказчиками" (при расчетах с организациями) либо счета 76 "Расчеты с разными дебиторами и кредиторами" (при расчетах с населением) на всю поступившую сумму с НДС.

При получении товара покупатель расписывается в накладной. Накладная сдается в бухгалтерию. На ее основании делаются проводки:

a) На сумму отпущенного покупателю товара по цене реализации с НДС:

• дебет счета 62 "Расчеты с покупателями и заказчиками" (при расчетах с организациями) либо счета 76 "Расчеты с разными дебиторами и кредиторами" (при расчетах с населением);

- кредит счета; 90 "Продажи";
- б) На сумму реализованного товара по учетной цене на складе без НДС:
- дебет счета; 90 "Продажи";
- кредит счета 41 "Товары".

Последующие проводки аналогично использованию пластиковых карт.

# **2.3.3 Аванс**

При получении аванса (предоплаты, при которой момент последующей передачи товара может быть отделен отчетным периодом) составляется следующая проводка на поступившую сумму (с учетом НДС):

• дебет счета 51 "Расчетный счет" (при оплате по безналичному расчету), счета 52 "Валютный счет" (при оплате в валюте) или счета 50 "Касса" (при оплате наличными);

• кредит счета 62 "Расчеты с покупателями и заказчиками".

На поступившую на расчетный счет сумму должен быть начислен НДС.

Сумма НДС, исчисленная по соответствующей ставке, отражается в учете по дебету счета 62 "Расчеты с покупателями и заказчиками" и кредиту счета 68, субсчет "Расчеты по налогу на добавленную стоимость". В бухгалтерском учете это отражается с помощью проводки:

- дебет счета 62 "Расчеты с покупателями и заказчиками";
- кредит счета 68, субсчет "НДС" на величину начисленного НДС.

НДС начисляется на всю сумму полученного аванса.

После реализации товара НДС на счете 62 восстанавливается. При этом делается сторнирующая проводка:

- сторно дебет счета 62 "Расчеты с покупателями и заказчиками";
- сторно кредит счета 68, субсчет "НДС" на величину ранее начисленного НДС.

После этого реализация в учете отражается обычным способом:

- а) на сумму отпущенного покупателю товара по цене реализации с НДС:
- дебет счета 62 "Расчеты с покупателями и заказчиками";
- кредит счета 90 "Продажи";

б) на сумму реализованного товара по учетной цене на складе без НДС:

- дебет счета 90 "Продажи";
- кредит счета 41 "Товары".

Если на складе товар учитывается по цене приобретения, то других проводок не делается. Если же он учитывается по цене реализации, то делается сторнирующая проводка:

- сторно дебет счета 90 "Продажи";
- сторно кредит счета 42 "Товарная наценка" на величину торговой наценки на реализованный товар.

# *Пример № 9*

Магазину ООО "Энтузиаст" выплачен аванс за автомобиль, который должен быть изготовлен и передан покупателю. Авансовый платеж составляет 180 тыс. р.

С аванса начислен НДС в сумме 30 тыс. р.

В следующем квартале автомобиль передан покупателю.

В учете отражаем восстановление остатка на счете 62 до 180 тыс. р., после чего отражаем реализацию на эту сумму.

Списываем себестоимость проданного автомобиля на реализацию (в сумме 100 тыс. р.). Начисляем НДС в сумме 30 тыс. р.

В результате на счете 90 остается прибыль от этой операции в размере 50 тыс. р.

Данные проводки приведены на рис. 14.

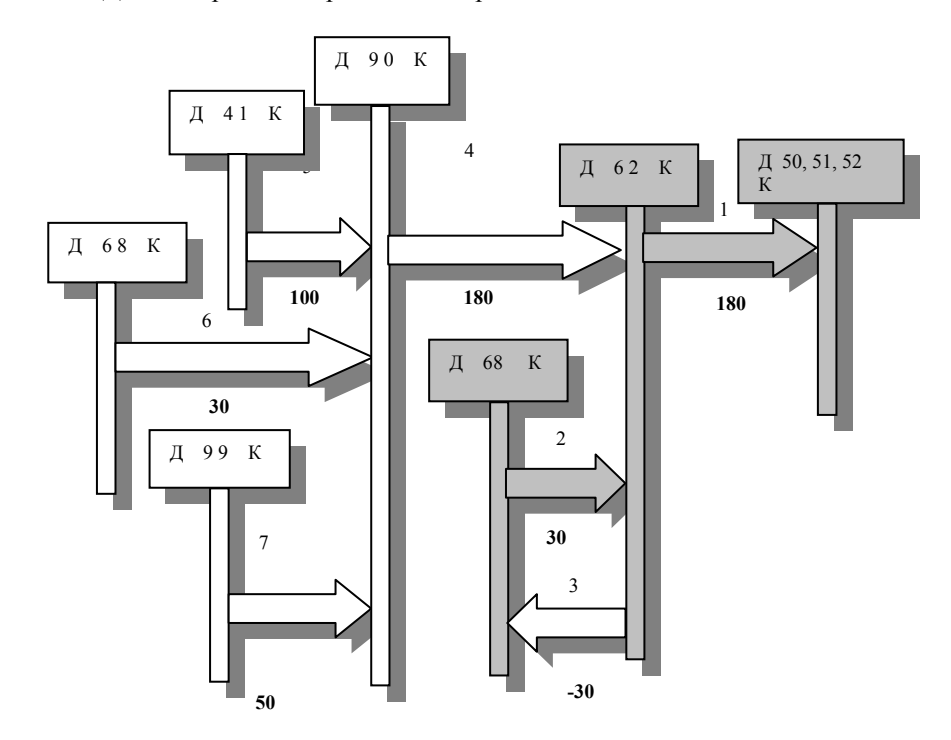

#### **Рис. 14**

1 Получили аванс в сумме 180 тыс. р.;

- 2 Начисляем НДС с полученного аванса в размере 30 тыс. р.;
- 3 Восстанавливаем сумму полученного аванса на величину ранее начисленного на аванс НДС;
- 4 Отражаем реализацию в объеме 180 тыс. р., включая НДС;
- 5 Списываем на реализацию товар со склада по цене приобретения без НДС на сумму 100 тыс. р.;
- 6 Начисляем НДС в сумме 30 тыс. р.;
- 7 Отражаем полученную прибыль от реализации в сумме 50 млн. р.

*Практическое задание № 9* 

Отразите в бухгалтерском учете операции по реализации товаров, описанные в примере № 8. Для этого создайте новую типовую операцию для отражения реализации товаров в розницу с получением аванса. Не забывайте о необходимости выписки накладной при передаче товара покупателю.

#### **2.3.4 Кредит**

При продаже в кредит покупатель определенную часть стоимости товара оплатил при получении товара. Остальную часть бухгалтерия предприятия, где он работает, обязалась перечислять в бухгалтерию определенными частями до полной выплаты стоимости приобретенного товара.

Оформление кредита в учете отражается следующим образом.

Товар передается покупателю, что является моментом его реализации. При этом:

a) у покупателя возникает дебиторская задолженность на величину полученного товара по цене его реализации с НДС:

• дебет счета 76 "Расчеты с разными дебиторами и кредиторами", субсчет, соответствующий конкретному покупателю;

• кредит счета 90 "Продажи";

б) возрастают денежные средства продавца на сумму первого взноса, оплаченного покупателем в момент покупки:

• дебет счета 50 "Касса" или дебет счета 51;

• кредит счета 76 "Расчеты с разными дебиторами и кредиторами", субсчет, соответствующий конкретному покупателю;

в) списываются на реализацию товары, переданные покупателю:

• дебет счета 90 "Продажи";

• кредит счета 41 "Товары".

Задолженность покупателя учитывается по дебету счета 76 в разрезе конкретных покупателей (аналитический учет).

Начисление НДС и расчет прибыли производятся обычным способом.

#### 2.4 Продажа товаров на комиссионных началах

Комиссионная торговля осуществляется на основании договора комиссии, который заключается между лицом, принимающим товар на комиссию (комиссионером) и лицом, сдающим товар на комиссию (комитентом).

Товар остается собственностью комитента. Поэтому товары, принятые для реализации на комиссионных началах, учитывают на забалансовом счете комиссионера 004 "Товары, принятые на комиссию".

При приеме товаров на комиссию составляется перечень товаров, принятых на комиссию, как приложение к договору комиссии.

Согласованная комиссионером и комитентом продажная цена товара указывается в прилагаемом к договору комиссии перечне товаров, принятых на комиссию, товарном ярлыке или ценнике.

Выручка, полученная от покупателя, включает две составляющие:

- 1 Доход комитента от реализации этого товара;
- 2 Вознаграждение комиссионера за реализацию товара.

Размер комиссионного вознаграждения устанавливают в процентах к цене, по которой продан товар. Он может быть дифференцирован по отдельным товарам или товарным группам. Согласованный комиссионером и комитентом размер комиссионного вознаграждения фиксируют в договоре комиссии.

Отражение на счетах бухгалтерского учета операций, связанных с реализацией товаров на комиссионных

началах производится следующим образом.

При приеме товара на комиссию на забалансовом счете 004 "Товары, принятые на комиссию" товар учитывается по цене реализации с НДС.

При реализации товара делаются следующие проводки:

a) на доход комитента от реализации товара (выручка, полученная от покупателя за вычетом вознаграждения комиссионеру – процент от цены реализации, оговоренный в договоре комиссии):

- дебет счета 50 "Касса";
- кредит счета 76 "Расчеты с разными дебиторами и кредиторами".

При этом увеличиваются средства в кассе (на счете 50 "Касса") и появляется задолженность перед комитентом;

б) на величину вознаграждения комиссионера за реализованный товар (процент от цены реализации, оговоренный в договоре комиссии):

- дебет счета 50 "Касса";
- кредит счета 90 "Продажи".

При этом увеличиваются средства в кассе (на счете 50 "Касса") и отражается в учете реализация в объеме полученного комиссионером вознаграждения;

в) реализованный товар списывают с забалансового учета – счет 004 "Товары, принятые на комиссию";

- г) начисляется подоходный налог на комитента:
- дебет счета 76 "Расчеты с разными дебиторами и кредиторами";
- кредит счета 68, субсчет "Подоходный налог".

При этом на величину начисленного подоходного налога уменьшается задолженность комиссионера перед комитентом и на эту же сумму возрастает его задолженность бюджету в части уплаты подоходного налога.

На сумму комиссионного вознаграждения, полученного комиссионером и отраженного по кредиту счета 46, начисляется НДС по ставке 20 %. В учете это отражается проводкой:

- дебет счета 90 "Продажи";
- кредит счета 68, субсчет "Расчеты по налогу на добавленную стоимость".

Кредитовый остаток на счете 46 после вычитания издержек, связанных с реализацией комиссионной торговли, представляет собой балансовую прибыль комиссионера. В учете ее начисление отражается проводкой:

- дебет счета 90 "Продажи";
- кредит счета 99 "Прибыли и убытки".

Выплата комитенту за реализованный товар производится в сумме, оговоренной в договоре комиссии за минусом подоходного налога. Выплата производится на основе расходного кассового ордера. В бухгалтерском учете это отражается проводкой:

- дебет счета 76 "Расчеты с разными дебиторами и кредиторами";
- кредит счета 50 "Касса".

Когда выручка сдается комиссионером на расчетный счет на основании документа "Объявление о взносе наличными", делается проводка:

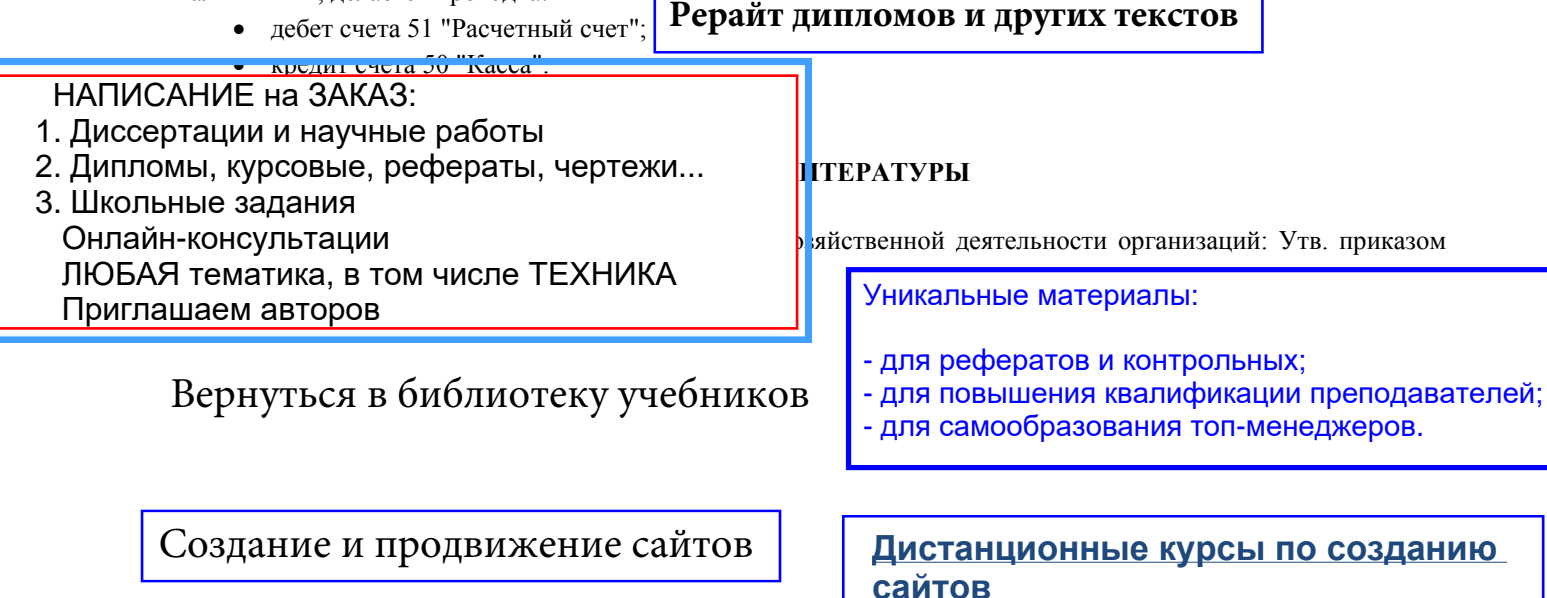